#### **BAB III**

#### **ANALISIS DAN PERANCANGAN SISTEM**

Pada pengembangan aplikasi ini menggunakan SDLC Model *Waterfall*, yang memiliki tahapan seperti Gambar di atas, yaitu tahap *Requirements* (Analisis Kebutuhan Sistem) hingga tahap *Maintenance* (Perawatan), akan tetapi pada penelitian ini hanya melakukan tahap *Requirements* (Analisis Kebutuhan Sistem) hingga tahap *Testing* (Pengujian) saja karena didalam tahap tersebut sudah memberikan hasil untuk menyelesaikan permalasahan pada PT. Panca Patriot Prima Sidoarjo. Alasan lainnya adalah tahap perawatan memerlukan waktu yang lama, minimal 1 tahun setelah hasil penelitian diimplementasikan di PT Panca Patriot Prima.

## **3.1 Identifikasi Permasalahan**

Langkah awal dalam pembuatan sistem ini adalah melakukan identifikasi permasalahan yang ada pada PT Panca Patriot Prima yang bertujuan untuk memberikan sebuah solusi dengan cara membangun aplikasi yang membantu proses penjualan ayam pada PT Panca Patriot Prima.berikut penjelasan mengenai proses penjualan ayam *broiler* pada gambar 3.1 SURABAYA *document flow* proses penjualan

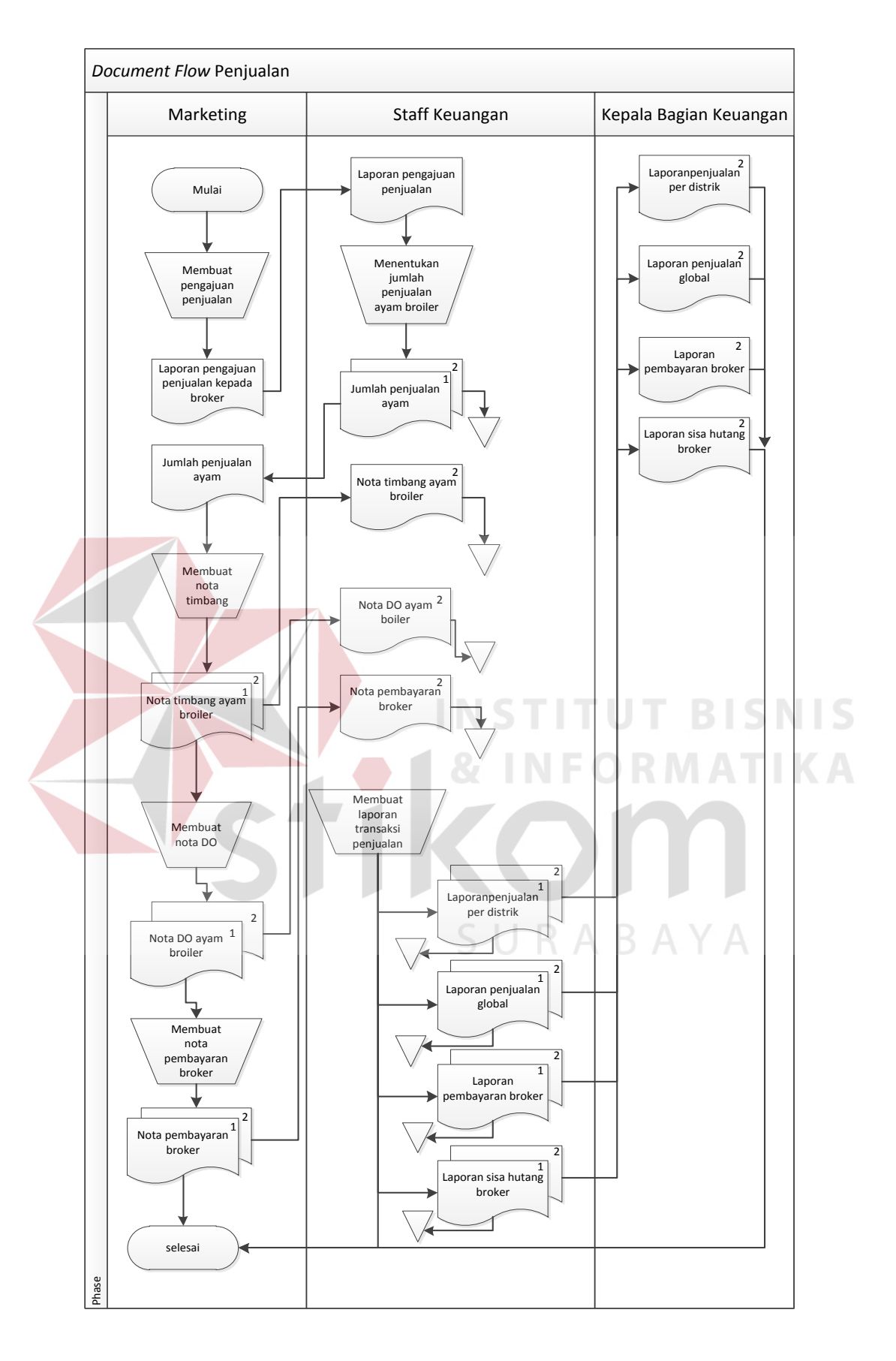

Gambar 3.1Document Flow Penjualan

Penjelasan mengenai aliran dokumen penjualan yaitu memiliki 3 aktor yang terlibat dalam proses penjualan. Proses dimulai dari marketing yang melakukan pengajuan untuk jumlah penjualan ayam *broiler* kepada *broker* kepada staff keuangan perusahaan yang nantinya staff keuangan akan menentukan jumlah penjualan ayam *broiler.*

Kemudian marketing akan menerima laporan jumlah penjualan ayam *broiler* kepada *broker*, selanjutnya marketing akan membuat nota timbang ayam, nota DO ayam, nota pembayaran masing – masing 2 rangkap nota. Rangkap ke dua masing – masing nota akan diserahkan kepada bagian staff keuangan PT Panca Patriot Prima sebagai arsip nota.

Staff keuangan akan membuat laporan transaksi penjualan masing – masing laporan terdiri dari laporan penjualan per distrik, laporan penjualan global, laporan pembayaran *broker,* laporan sisa hutang *broker* setiap laporan terdiri dari 2 rangkap dan rangkap kedua akan diserahkan kepada kepala bagian keuangan dan rangkap pertama sebagai arsip.

Berdasarkan hasil wawancara dan observasi yang dilakukan di PT Panca Patriot Prima dalam kegiatan penjualan ayam *broiler*, perusahaan melakukan penjualan ayam *broiler*  melalui mitra peternak ayam yang tersebar dibeberapa daerah. Namun pada proses pelaksanaannya PT Panca Patriot Prima tidak menerapkan mengenai batasan penjualan ayam *broiler* kepada *broker*. Batasan penjualan berdasarkan sisa hutang *broker* dan jumlah hasil penjualan ayam *broiler* yang dilakukan *broker.* Hal ini dilakukan untuk menghindari kerugian yang dialami PT Panca Patriot Prima.

#### **3.2 Analisis Permasalahan**

Berdasarkan hasil identifikasi permasalahan pada PT Panca Patriot Prima yaitu mengenai kendala ketentuan jumlah penjualan ayam *broiler* kepada *broker* yang selama ini tidak ketentuan mengenai jumlah penjualannya. Sedangkan PT Panca Patriot Prima menginginkan menerapkan aturan mengenai ketentuan jumlah penjualan ayam *broiler* kepada *broker*.

Dengan adanya permasalahan diatas maka solusi yang tepat adalah membuat suatu usulan berupa rancang bangun aplikasi penjualan pada PT Panca Patriot Prima yang mampu membantu perusahaan dalam menentukan jumlah penjualan ayam *broiler* kepada *broker* yang sesuai dengan kebutuhan PT Panca Patriot Prima dan juga mampu membantu untuk menangani pembayaran oleh *broker.*

#### **3.3 Analisis Kebutuhan Pengguna (***User***)**

Berdasarkan identifikasi dan analisis permasalahan di atas, maka dapat dibuat suatu identifikasi sistem yang terlibat dalam kegiatan penjualan ayam *broiler* yaitu Kepala Bagian Keuangan, Staff Keuangan, Marketing Penjualan. Dari tiga aktor yang terlibat memiliki peran dan tanggung jawab masing-masing dijelaskan pada tabel 3.1 Peran dan tanggung jawab.

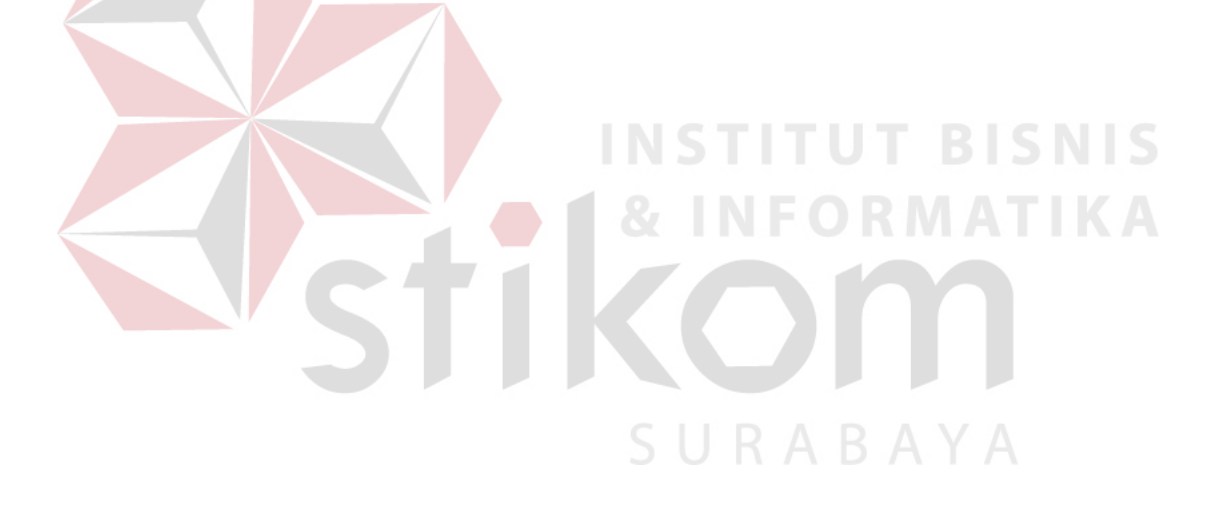

## Tabel 3.1Peran dan Tanggung Jawab

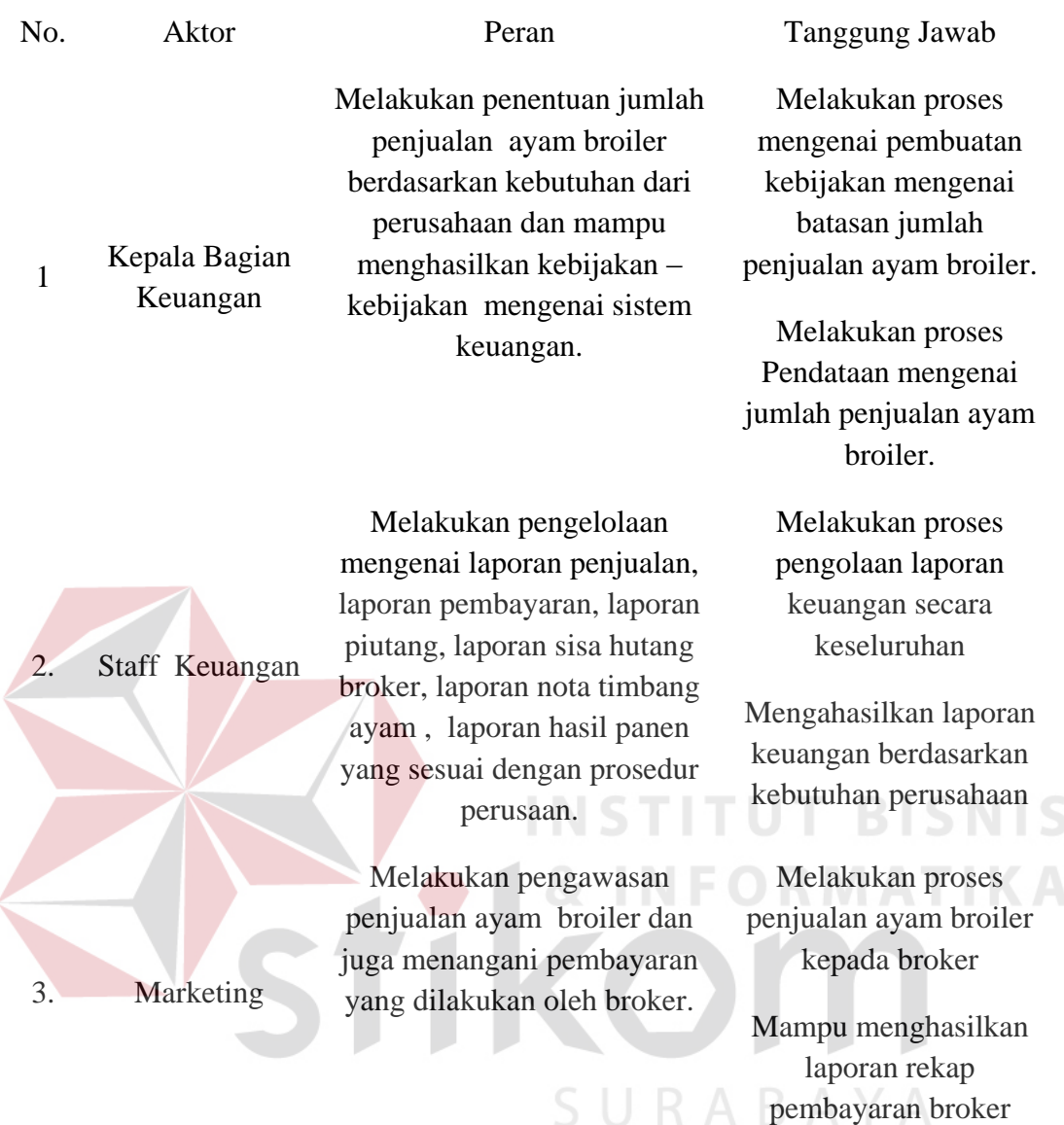

## **3.4 Analisis Kebutuhan Fungsional**

Berdasarkan analisis kebutuhan di atas maka proses selanjutnya adalah pembuatan spesifikasi kebutuhan. Kebutuhan fungsional merupakan fungsi-fungsi yang akan digunakan didalam aplikasi. Berikut ini tabel 3.2 Fungsi-fungsi yang dikelompokkan berdasarkan entitas, yaitu:

## Tabel 3.2Kebutuhan Fungsionalitas

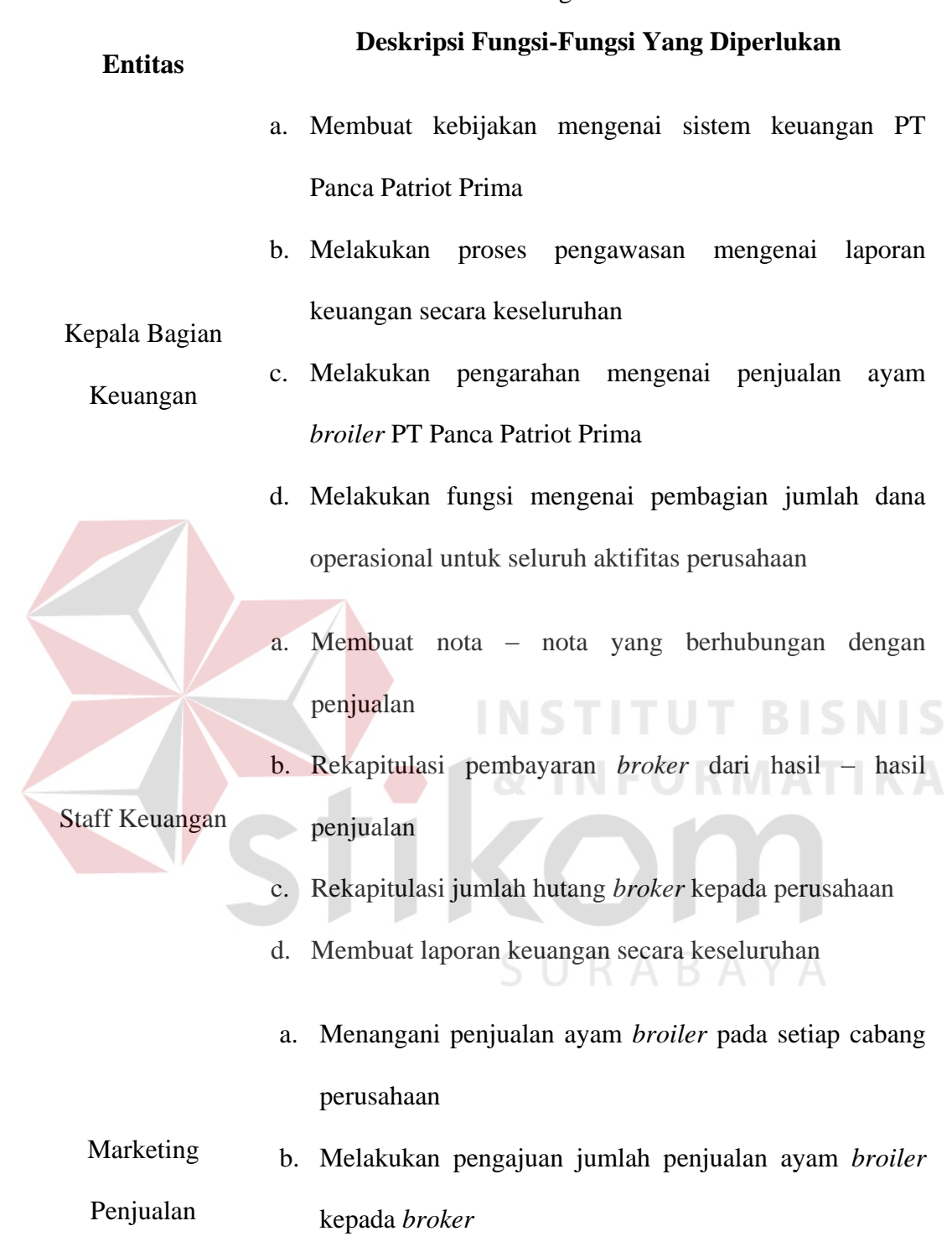

c. Menangani pembayaran dari *broker*

#### **3.5 Perancangan Sistem**

Setelah dilakukan analisis terhadap sistem, maka langkah selanjutnya adalah perancangan sistem. Perancangan sistem ini bertujuan untuk mendefinisikan kebutuhankebutuhan fungsional, menggambarkan aliran data dan alur sistem, dan sebagai tahap persiapan sebelum implementasi sistem. Perancangan system ini diharapkan dapat merancang dan mendesain sistem dengan baik, yang isinya meliputi langkah-langkah operasi dalam proses pengolahan data dan prosedur untuk mendukung operasi sistem. Langkah-langkah operasi dalam perancangan sistem ini adalah sebagai berikut:

- a.. *System Flow.*
- b. Diagram HIPO (*Hirarchy Input Process Output*).
- c. *Data Flow Diagram* (DFD), yang didalamnya terdapat : *context diagram*, DFD Level 0, dan DFD Level 1.
- d. *Entity Relationship Diagram* (ERD), yang didalamnya meliputi : *Conceptual Data Model* (CDM), dan *Physical Data Model* (PDM).

SURABAYA

- f. Struktur *Database*
- g. Desain antar muka.
- h. Desain uji coba

Aplikasi yang akan dibuat dapat membantu pihak PT Panca Patriot Prima dalam melakukan optimasi pada proses penjualan ayam *broiler* kepada *broker* sehingga mengurangi kesalahan dan waktu proses penjualan ayam *broiler.* 

## **3.5.1** *System Flow*

*System flow* adalah penggambaran aliran dokumen dalam sistem dan merupakan proses kerja dalam sistem. *System flow* ini juga representasi aliran data lanjutan dari document flow. Jika document flow menggambarkan aliran data secara manual atau yang selam ini terjadi diorganisasi, maka *system flow* ini menggambarkan aliran data pada sistem yang nantinya akan dibangun untuk membantu proses dalam organisasi. Tentunya, transformasi aliran dokumen ini lebih efektif dalam menjalankan proses organisasi, sehingga proses tersebut bisa dikerjakan dengan cepat dan hasilnya akurat.

Sehubungan dengan itu maka dibawah ini akan digambarkan aliran data *atau system flow* mengenai proses penjualan ayam *broiler* kepada *broker*, sebagai berikut :

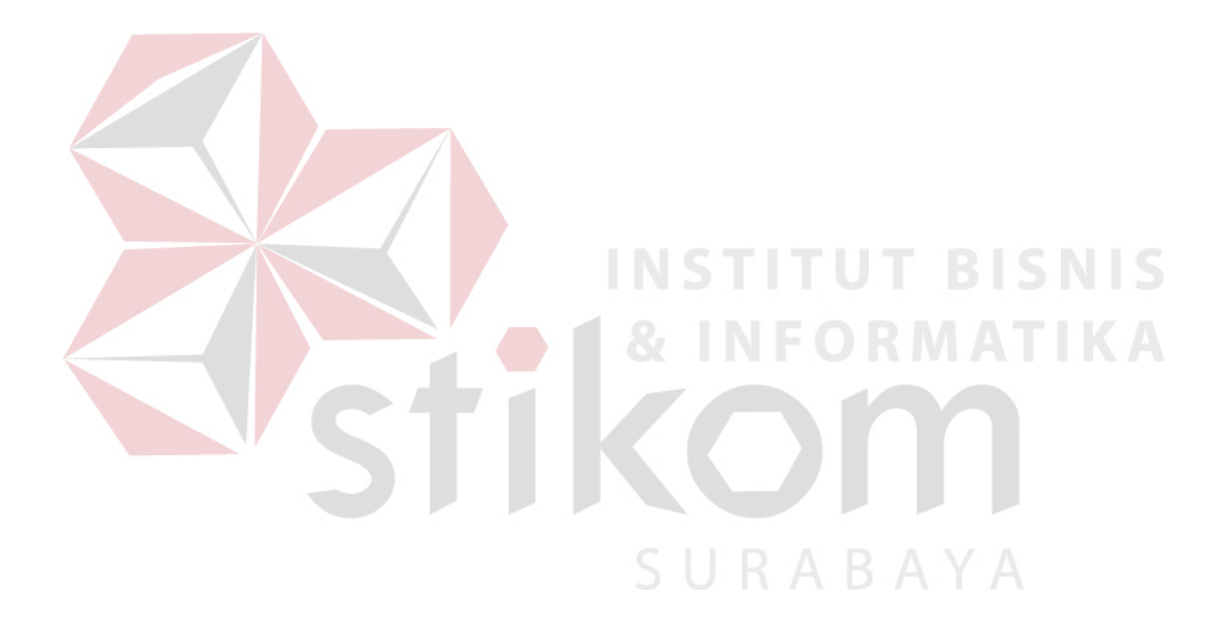

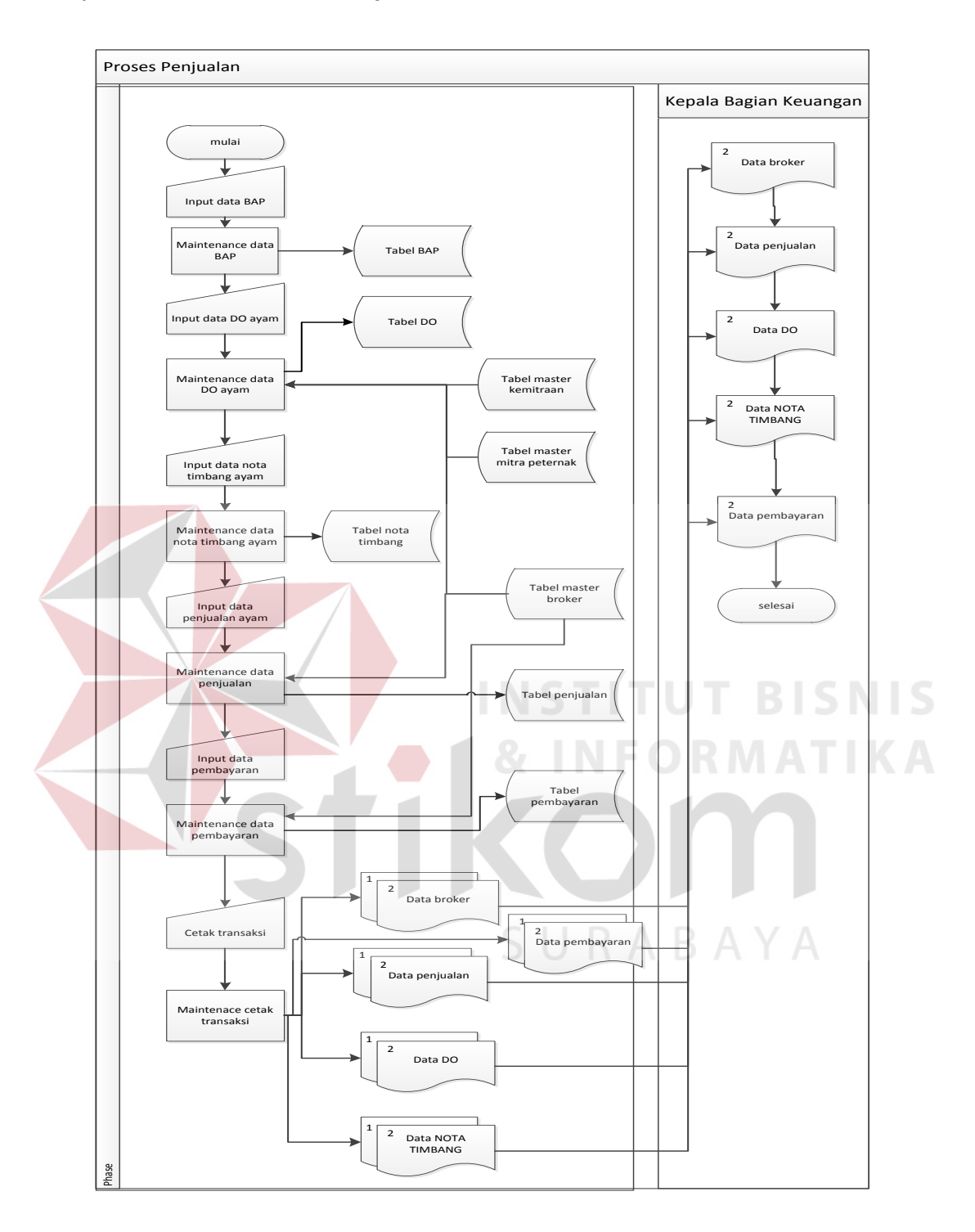

## **A.** *System Flow* **Transaksi Penjualan**

Gambar 3.2System Flow Penjualan

 Pada sistem *flow* ini dijelaskan mengenai alur sistem yang dimulai dari staff keuangan yang memeriksa pengajuan jumlah penjualan ayam *broiler* dari marketing ke dalam sistem. Dari hasil pengecekan mengenai jumlah penjualan ayam *broiler* sistem akan menampilkan jumlah penjualan ayam *broiler* berdasarkan jumlah sisa hutang dan juga hasil pendapatan penjualan ayam *broiler* yang dilakukan oleh *broker*.

Kemudian staff keuangan akan membuat nota penjualan, nota timbang ayam, nota delivery order dan juga nota pembayaran. Setelah proses transaksi penjualan selesai maka staff keuangan akan membuat laporan penjualan per distrik, laporan penjualan global, laporan pembayaran *broker* dan laporan sisa hutang *broker.* 

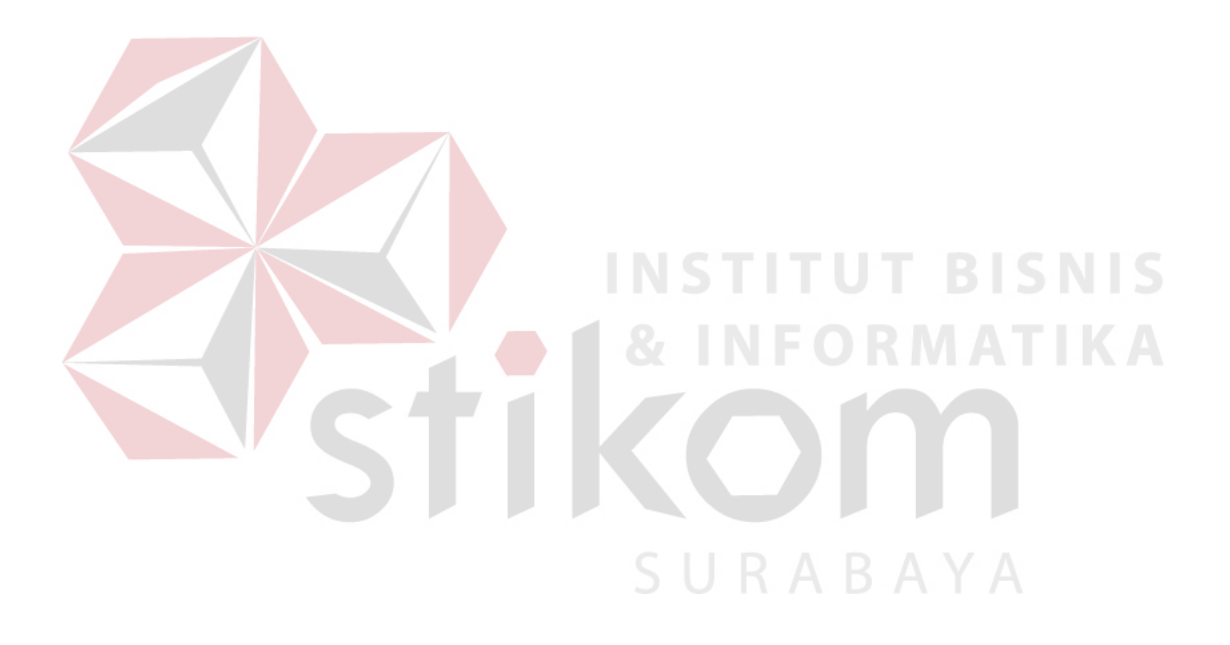

### **B.** *System Flow* **Cetak Laporan**

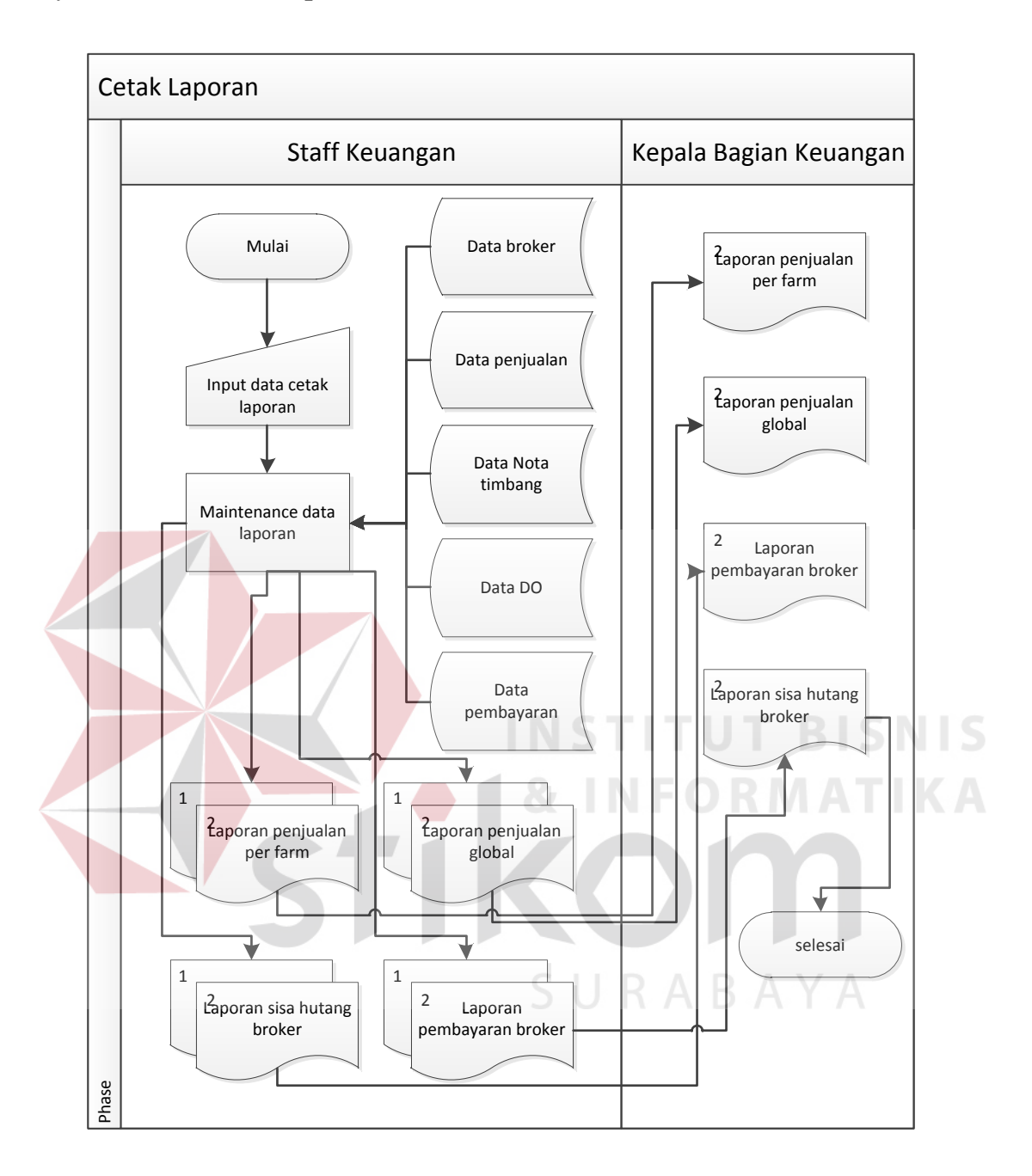

Gambar 3.3*System Flow* Cetak Laporan

*System flow* cetak laporan menjelaskan mengenai proses cetak laporan dari keseluruhan proses penjualan ayam dan menghasilkan laporan penjualan per farm, laporan sisa hutang *broker,* laporan pembayaran *broker.* 

#### **3.5.2 Diagram HIPO**

Berdasarkan *system flow* yang telah dibuat diatas maka dapat kembangkan kedalam diagram HIPO. Diagram ini menggambarkan hubungan dari modul-modul dalam suatu sistem secara berjenjang. Selain itu diagram HIPO juga menunjukkan secara garis besar hubungan dari *input*, proses dan *output*, dimana bagian input menunjukkan item-item data yang akan digunakan oleh bagian proses yang berisi langkah-langkah kerja dari fungsi atau modul dan bagian *output* berisi hasil pemrosesan data. Adapun penggambaran diagram *HIPO* dalam sistem ini pada gambar 3.9 adalah sebagai berikut:

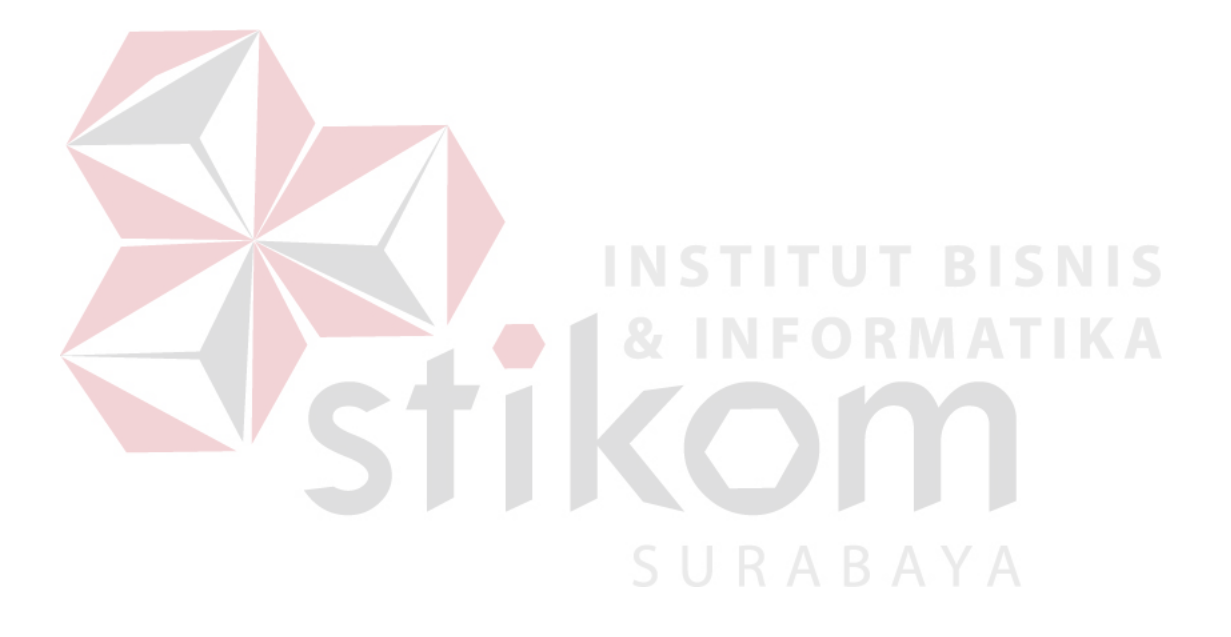

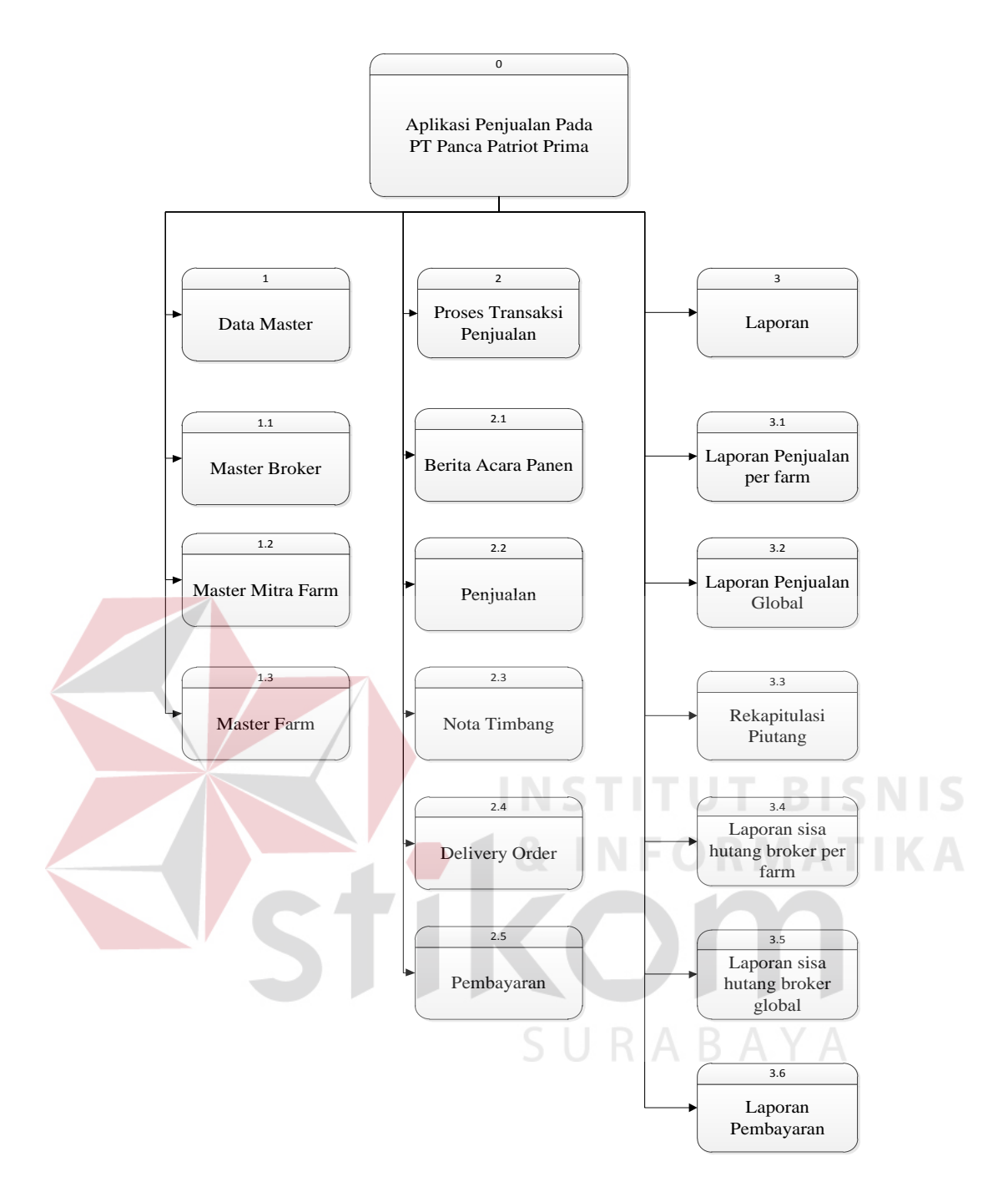

Gambar 3.4Diagram HIPO

Diagram HIPO diatas menunjukkan tiga proses utama dalam sistem yaitu: pertama, mengelola data *master*, berguna untuk *input* atau *update* data master yang nantinya akan digunakan dalam transaksi, data master tersebut terdiri dari data master *broker,* mitra farm / peternak, panen ayam *broiler*. Kedua mengenai proses transaksi penjualan ayam *broiler,*  proses transaksi terdiri atas penjualan ayam *broiler¸* nota timbang ayam *broiler,* nota *delivery*  *order,* pembayaran *broker.* Proses ketiga mengenai pembuatan laporan mengenai hasil dari transaksi penjualan, laporan tersebut terdiri dari laporan penjualan per distrik, laporan penjualan global, laporan sisa hutang *broker,* laporan pembayaran *broker.*

## **3.5.3 Data Flow Diagram**

Data Flow Diagram (DFD) merupakan gambaran aliran data yang terdapat dalam sistem. Diagram ini menjelaskan secara lebih detail tentang proses yang terdapat pada diagram HIPO dengan alur data yang terjadi pada setiap prosesnya masing-masing. DFD ini berfungsi untuk menggambarkan proses aliran data yang terjadi di dalam sistem mulai dari yang paling tinggi sampai yang paling rendah, sehingga nantinya akan dimungkinkan proses dekomposisi, partisi, atau pembagian sistem ke dalam bagian-bagian yang lebih kecil dan lebih sederhana. Adapun penjelasan dari DFD tersebut dapat dilihat sebagai berikut :

## **A.** *Contexst Diagram*

# **INSTITUT BISNIS**

*Context Diagram* merupakan diagram pertama dalam rangkaian DFD yang menunjukkan entitas-entitas yang berhubungan dengan sistem. Diagram ini juga akan menggambarkan secara umum tentang input-output ke dalam sistem. Context diagram aplikasi manajemen lagu ini terdapat dua entitas, yaitu: Kepala Bagian Kuangan dan Staff Keuangan, sebagaimana ditunjukkan pada gambar 3.10 berikut:

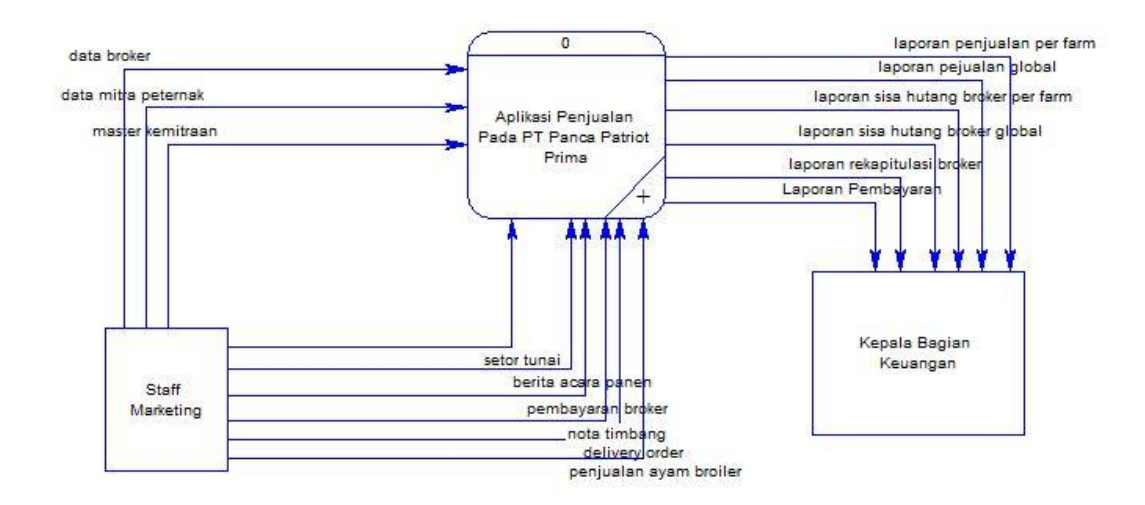

#### Gambar 3.5Context Diagram

 Pada *Context Diagram* dijelaskan mengenai aliran data yang menunjukan ada dua entitas yaitu staff keuangan dan kepala bagian keuangan. Pada entitas pertama yaitu staff keuangan akan *input* data broker, data mitra peternak, data master kemitraan, data penjualan ayam *broiler,* data nota timbang, data DO, data pembayaran *broker.* Kemudian pada entitas yaitu kepala bagian keuangan hanya menerima laporan penjualan per *farm,* penjualam global, laporan rekapitulasi hutang, laporan sisa hutang per *farm &*global, laporan pembayaran.

#### **B. DFD Level 0**

# SURABAYA

DFD Level 0 merupakan hasil decompose dari context diagram, yang mana menjelaskan lebih rinci tiap aliran data dan proses-proses didalamnya. Tiap proses tersebut akan membuat hubungan yang saling terkait satu sama lain sehingga membentuk aliran proses yang menggambarkan proses berjalannya aplikasi penjualan ayam *broiler* PT Panca Patriot Prima. Pada DFD Level 0 ini terdapat tiga proses utama, antara lain : mengelola data master penjualan, transaksi penjualan, dan membuat laporan penjualan. Selain itu terdapat beberapa data store yang berguna menyimpan data hasil proses tiap fungsi yaitu : tabel *broker,* tabel kemitraan, tabel mitra peternak, tabel transaksi penjualan, tabel nota timbang,

tabel *delivery order,* tabel pembayaran. Untuk lebih jelasnya dapat dilihat pada gambar 3.6 DFD Level 0 berikut:

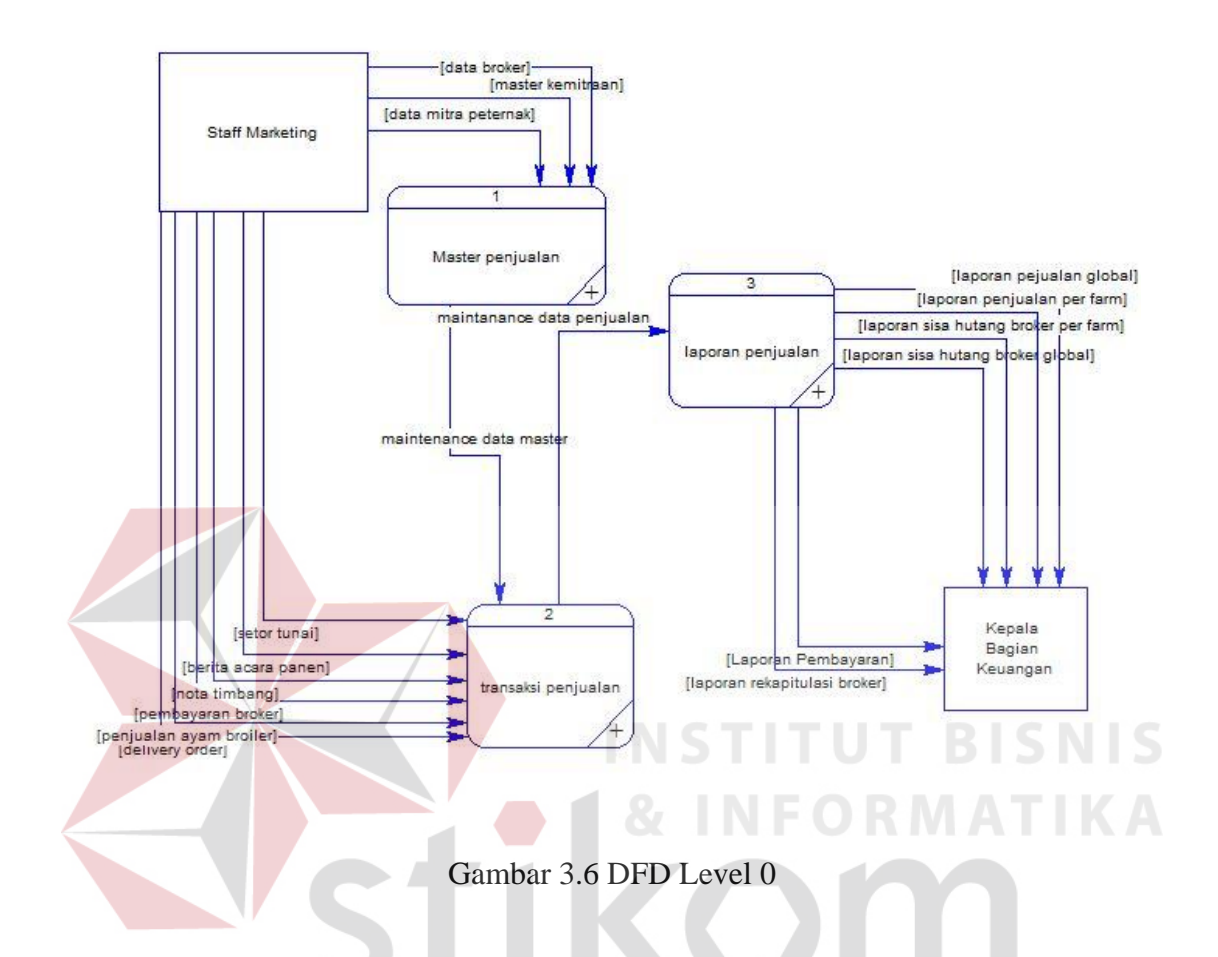

## **C. DFD** *Level* **1 Mengelola Data Master Penjualan**

Pada DFD *Level 1* mengelola data *master* ini adalah *decompose* atau proses *breakdown* dari mengelola data *master* yang terdapat pada DFD *Level 0.* Proses ini menjelaskan *input* data baru ataupun *update* data yang sudah ada sehingga akan tersusun beberapa sub proses dan *data store* yang mendukung didalamnya. Untuk lebih jelasnya dapat dilihat pada gambar 3.7 DFD *Level 1* mengelola data master berikut :

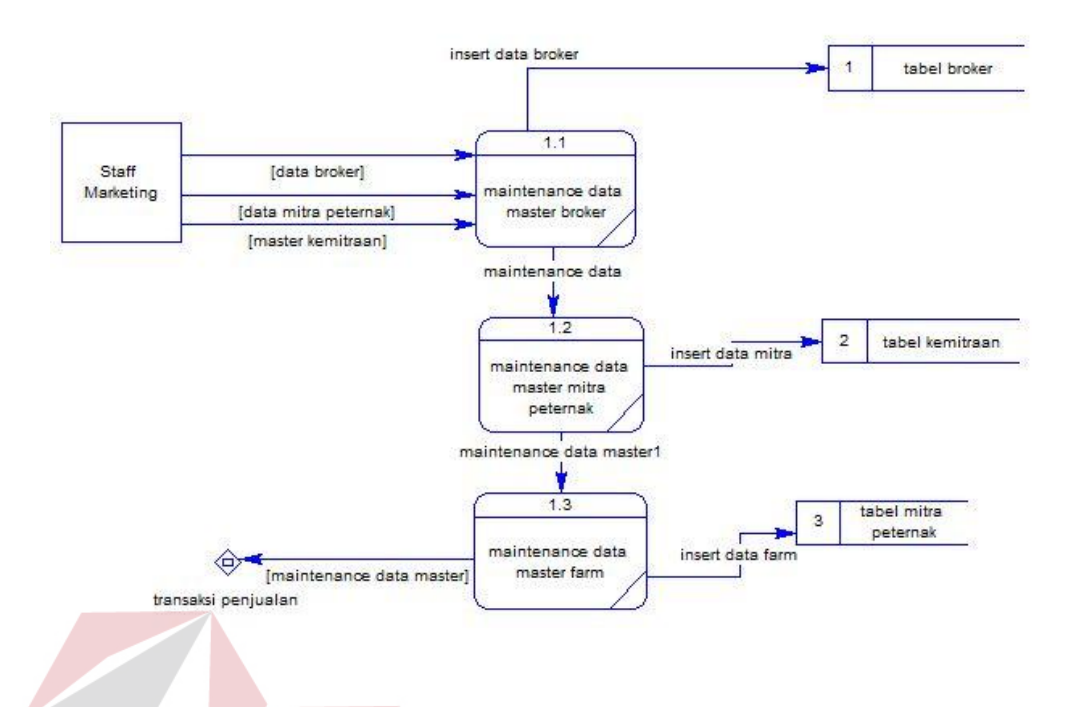

Gambar 3.7DFD *Level 1* Master Penjualan

 Pada DFD *level* 1 proses mengelolah data master penjualan memiliki sub proses yaitu sub proses maintenance data master penjualan dimana data *input* berasal dari *breakdown process* DFD *level* 0 yaitu data *broker,* data mitra peternak, data kemitraan. Kemudian data input tersebut akan diproses pada sub proses maintenance data master kemudian akan ter *input* pada *data store* broker, mitra peternak, kemitraan.

## **D. DFD** *Level* **1 Mengelola Data Transaksi Penjualan**

DFD *level 1* mengelola data penjualan terdapat tiga sub proses yaitu aturan penentuan penjualan, *maintenance* data penjualan, proses pembayaran. Untuk lebih jelasnya dapat dilihat pada gambar 3.8 DFD *level* 1 data transaksi penjualan.

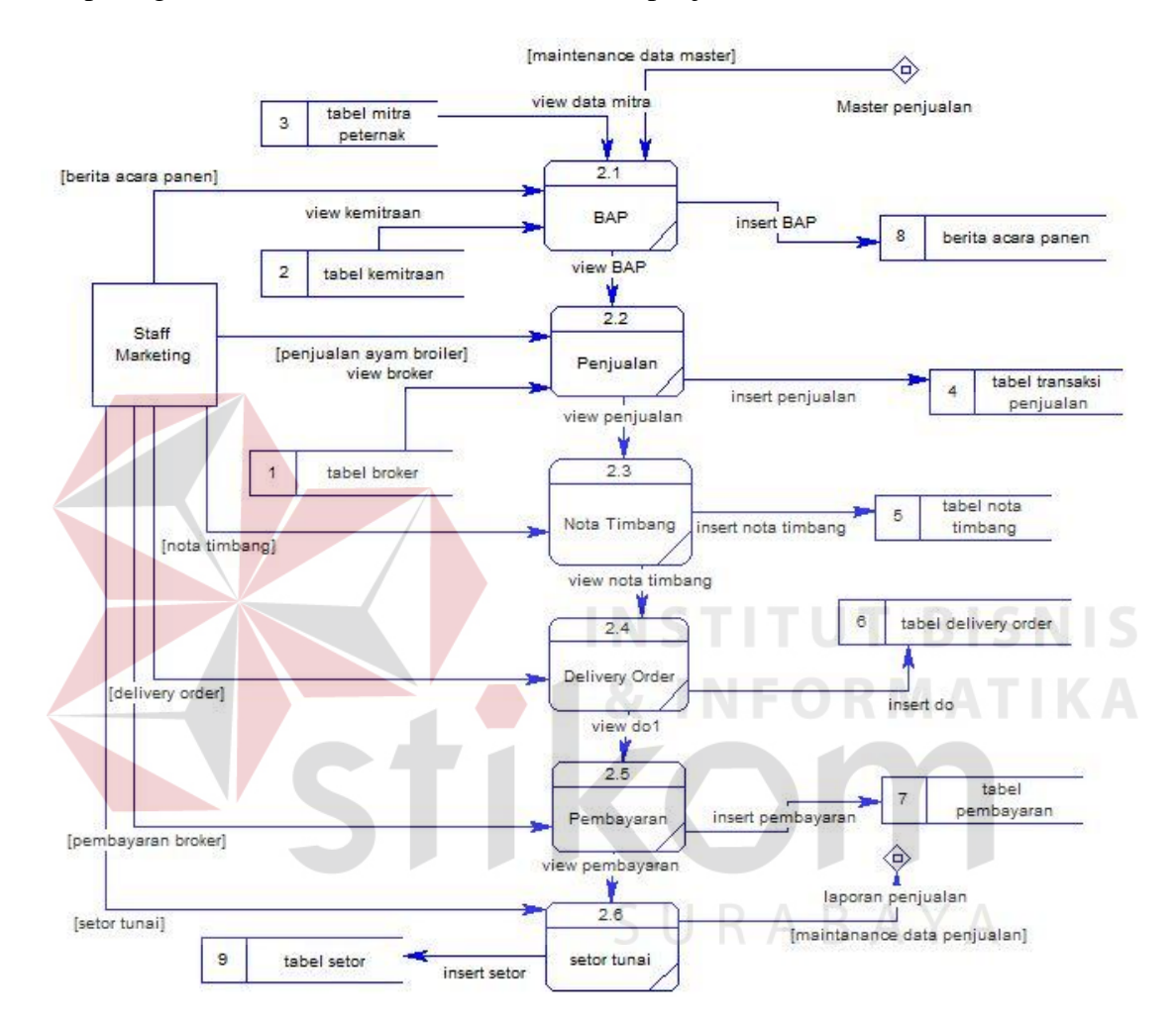

Gambar 3.8DFD *Level 1* Data Transksi Penjualan

 Pada proses ini staff keuangan akan meng-*input* data BAP, data penjualan ayam *broiler,* data nota timbang, data DO, Data Pembayaran. Secara keseluruha seluruh data akan disimpan pada tabel *storage.*

## **E. DFD** *Level* **1 Mengelola Laporan Penjualan**

Pada proses ini akan menghasilkan laporan yang akan dilihat oleh entitas dua yaitu kepala bagian keuangan. Proses ini dapat dilihat pada gambar 3.10 :

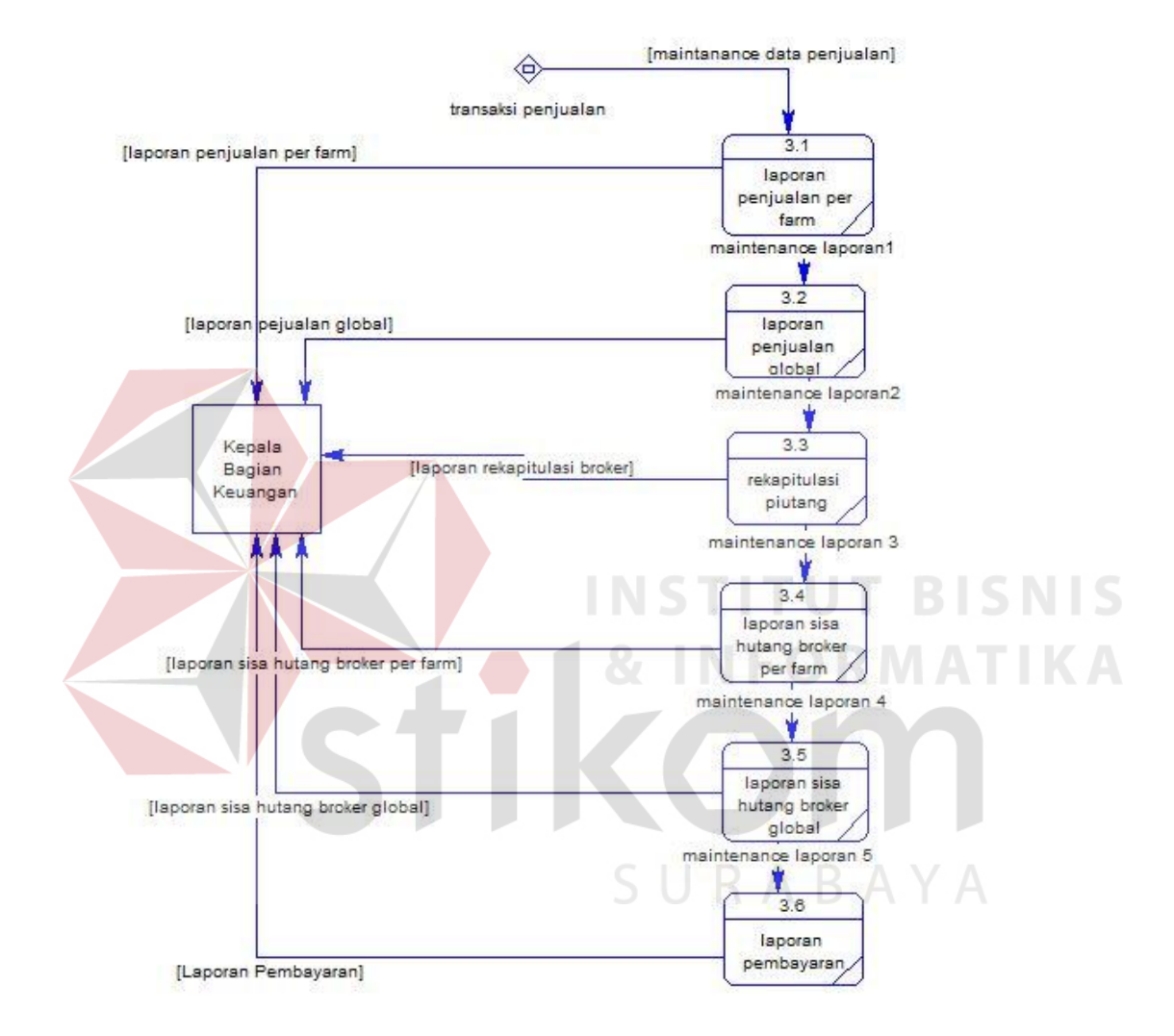

Gambar 3.94DFD *Level 1* Laporan Penjualan

 Pada proses ini yaitu mengelola data laporan mengenai penjulan pada proses 3.1 akan memproses data – data laporan mengenai penjualan berdasarkan data *storage* yang berasal dari proses transaksi penjualan.

## **3.5.4 ERD (Entity Relationship Diagram)**

Pada *Entity Relationship Diagram* digambarkan kebutuhan tabel - tabel *database* dalam bentuk *entity* dan memiliki atribut serta saling berhubungan atau relasi satu sama lain. Penggambaran *ERD* lebih jelasnya adalah pada gambar 3.15dan 3.16 sebagai berikut :

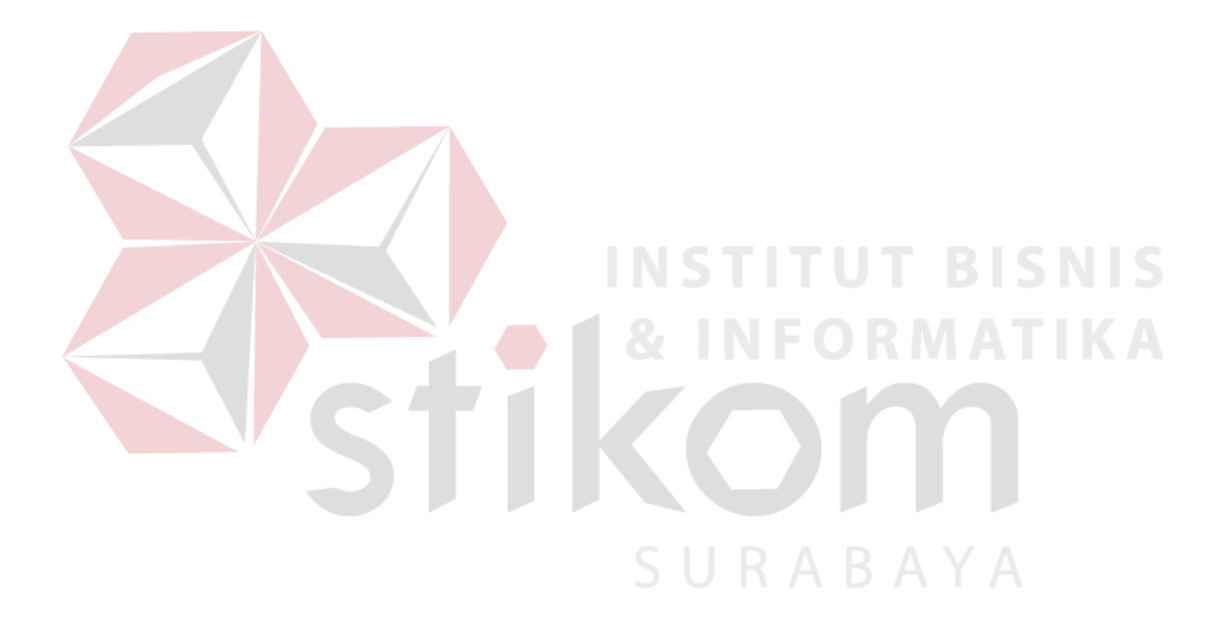

#### **A.** *Conceptual Data Model*

Berikut merupakan *conceptual data model* penjualan pada PT Panca Patriot Prima

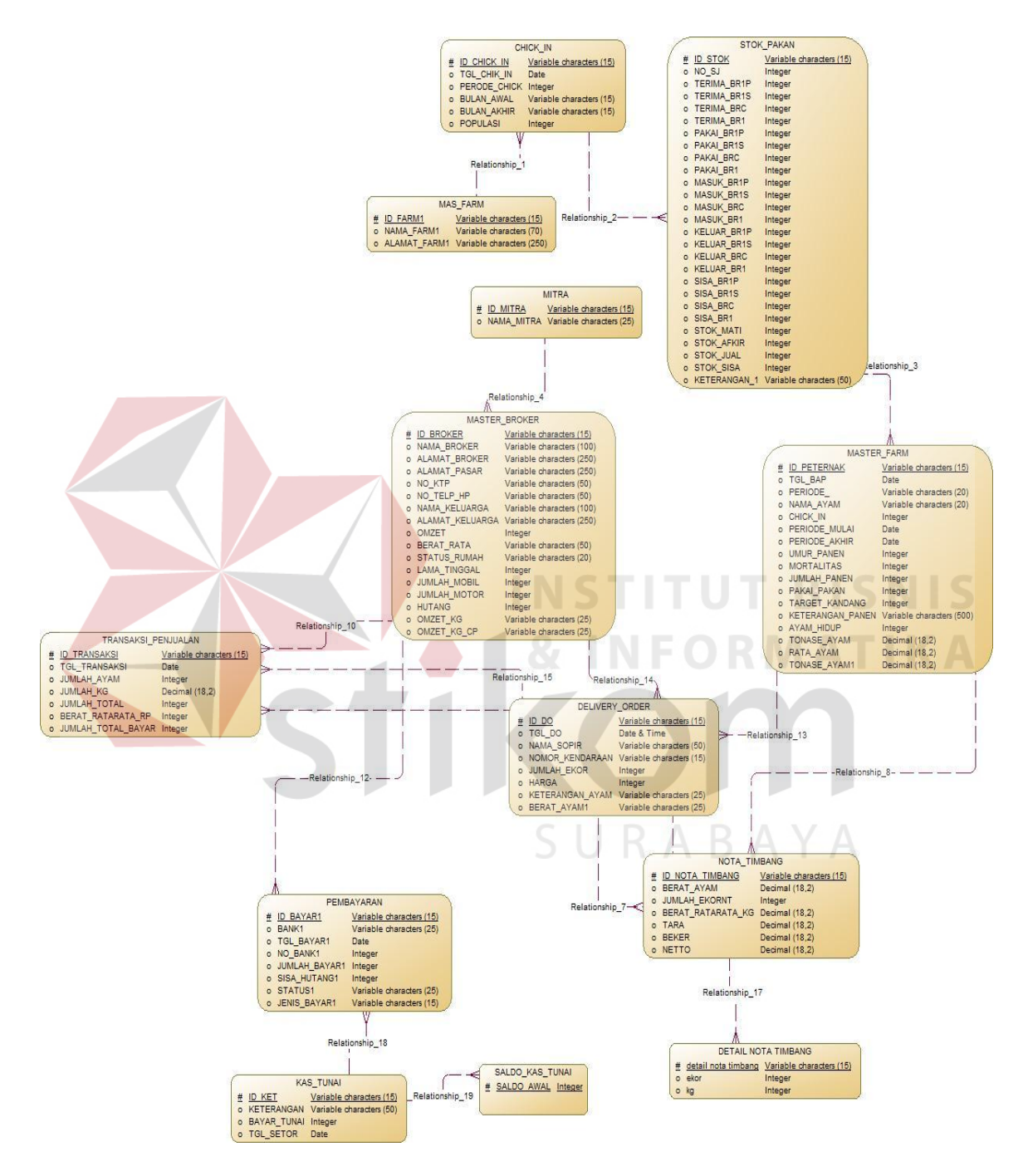

Gambar 3.10Conceptual Data Model

Penjelasan pada gambar 3.16*Conceptual Data Model* atau biasa disebut dengan CDM menggambarkan secara keseluruhan konsep struktur basis data yang dirancang untuk suatu sistem. Pada CDM ini sudah dimasukkan beberapa atribut penyusun tiap tabelnya, gunanya menampung data yang terkait didalamnya. Seperti yang terlihat pada gambar diatas, bahwa dua belas tabel yang saling berelasi satu sama lain.

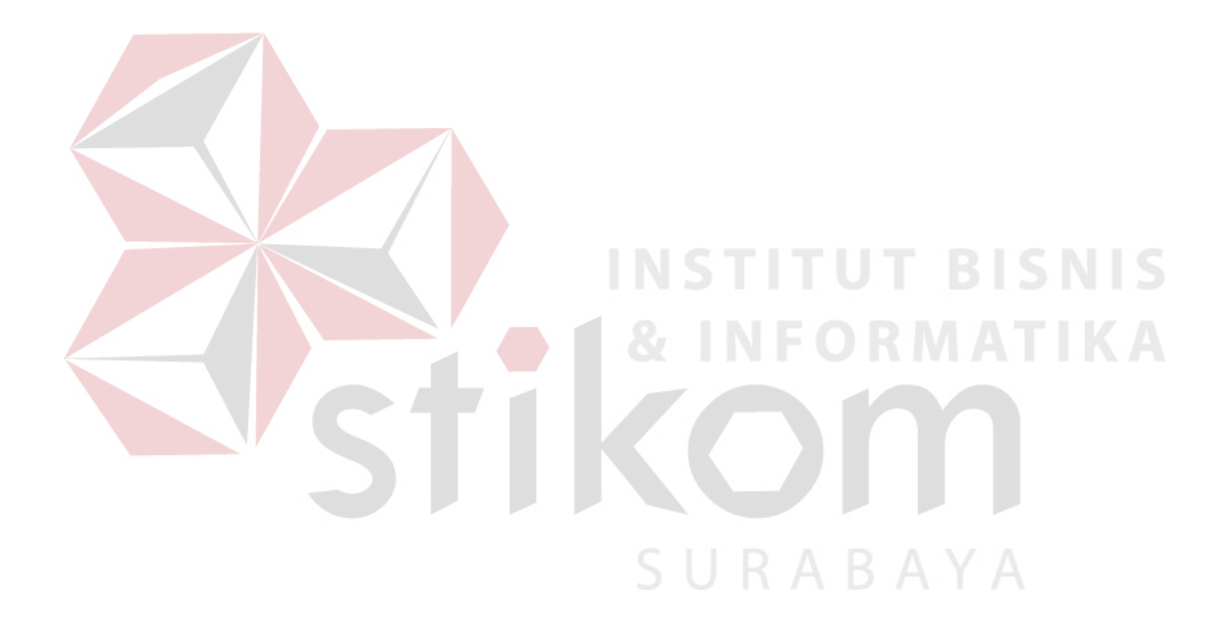

#### **B.** *Physical Data Model*

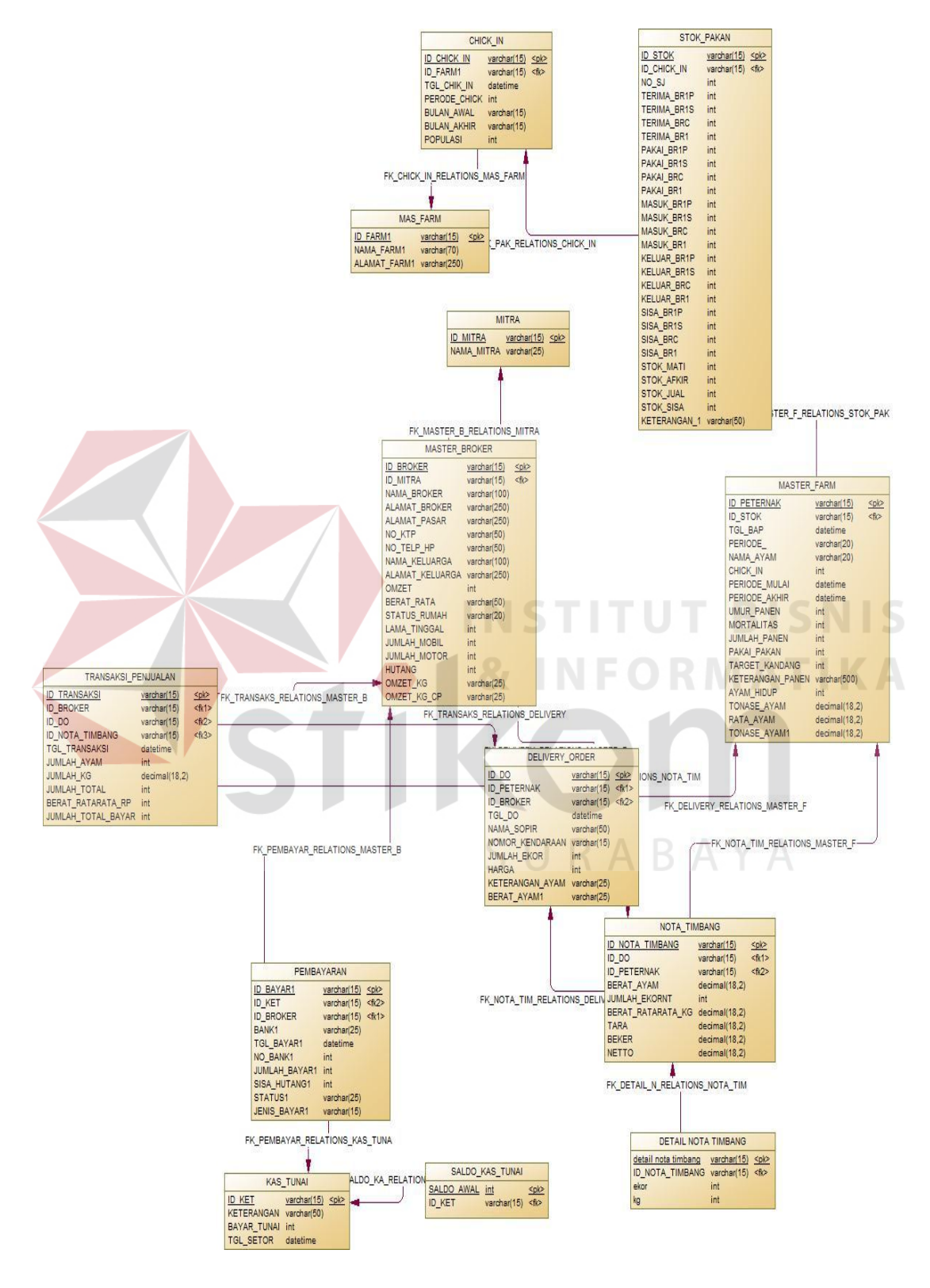

Berikut merupakan *physical data model* dari hasil generate CDM

Gambar 3.11Physical Data Model

 Penjelasan pada gambar 3.16*Physical Data Model (*PDM*)* menggambarkan secara detail tentang konsep struktur basis data yang dirancang untuk suatu sistem, yang mana hasil *generate* dari CDM. Pada PDM ini juga sudah tergambar jelas relasi antar tabelnya, dengan ditunjukkan *primary key* dan *foreign key* nya masing-masing. Nantinya PDM ini akan digenerate untuk menghasilkan *database* dalam *Database Management System* (DBMS)*.*

## **3.5.5 Struktur** *Database*

Struktur *database* merupakan uraian struktur fisik dari tabel-tabel yang terdapat pada *database.* Fungsinya adalah menyimpan data-data yang saling berhubungan. Adapun struktur *database* tersebut dapat dijelaskan lebih rinci sebagai berikut:

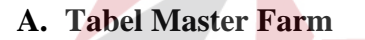

Nama tabel : Tabel Master Farm

Primary key : Id\_Farm

Foreign key

Fungsi : Menyimpan data master farm

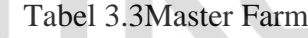

**NSTITUT BISNIS** 

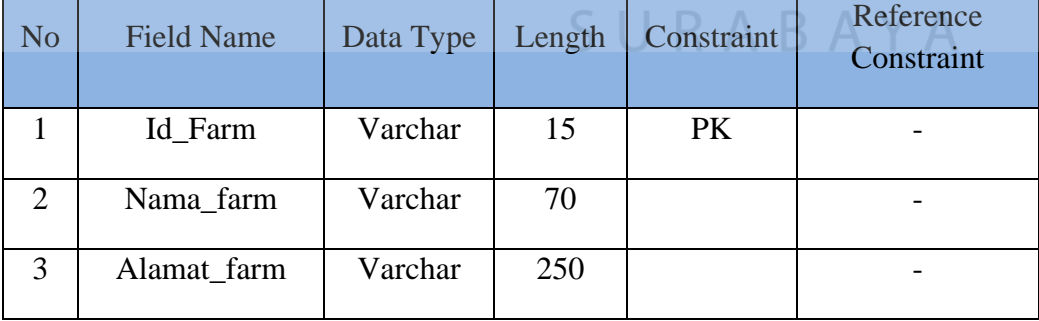

## **B. Tabel Master Mitra**

Nama tabel : Tabel Master Mitra

Primary key : Id\_Mitra

Foreign key : -

Fungsi : Menyimpan data master mitra

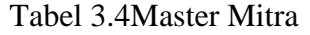

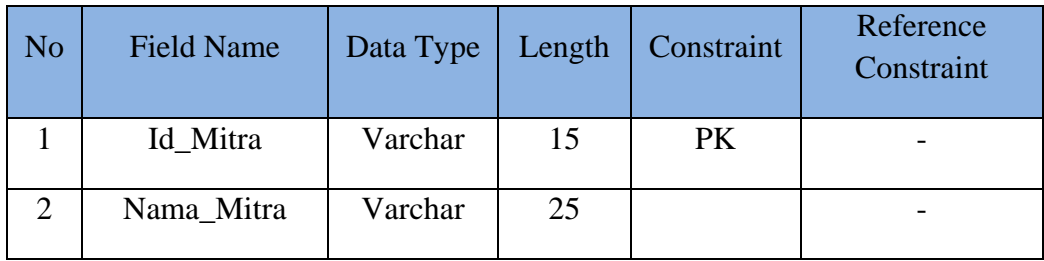

## **C. Tabel Master** *Broker*

Nama tabel : Tabel Master *Broker* 

Primary key : Id\_*Broker* 

Foreign key : -

# Fungsi : Menyimpan data *broker*

Tabel 3.5Master *Broker*

**TUT BISNIS** 

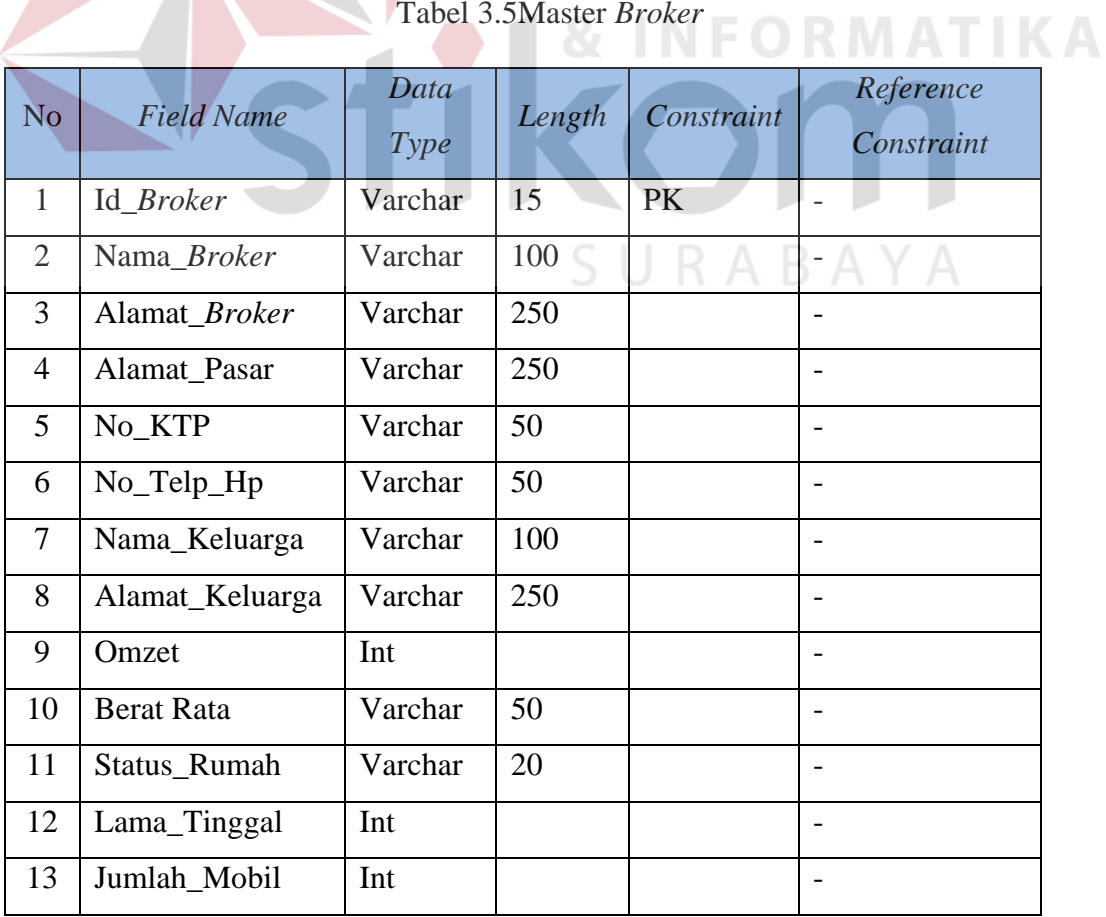

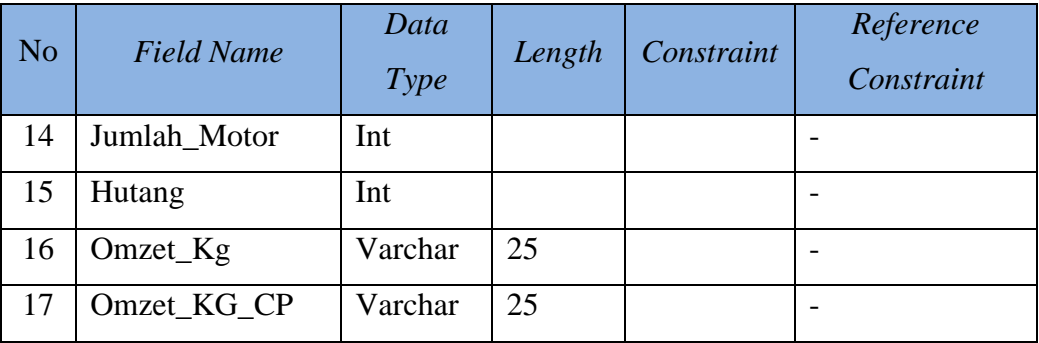

## **D. Tabel Chick In**

Nama tabel : Tabel Master Chick IN

Primary key : Id\_Chick\_In

Foreign key : -

Fungsi : Menyimpan data chick in

Tabel 3.6Master Chick In

| N <sub>o</sub> | <b>Field Name</b> | Data<br>Type | Length | Constraint | Reference<br>Constraint |
|----------------|-------------------|--------------|--------|------------|-------------------------|
|                | Id_Chick_In       | Varchar      | 15     | PK         |                         |
| $\overline{2}$ | <b>Id</b> Farm    | Varchar      | 15     | FK1        | <b>Tabel Master</b>     |
|                |                   |              |        |            | Farm : Id_Farm          |
| 3              | TGL_Chick_In      | Varchar      | 100    |            |                         |
| $\overline{4}$ | Bulan Awal        | Varchar      | 250    |            |                         |
| 5              | Bulan_Akhir       | Varchar      | 250    |            |                         |
| 6              | Populasi          | Varchar      | 50     |            |                         |

## **E. Tabel Stok Pakan**

Nama tabel : Tabel Stok Pakan

Primary key : Id\_*Stok* 

Foreign key : -

# Fungsi : Menyimpan data stok

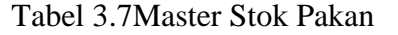

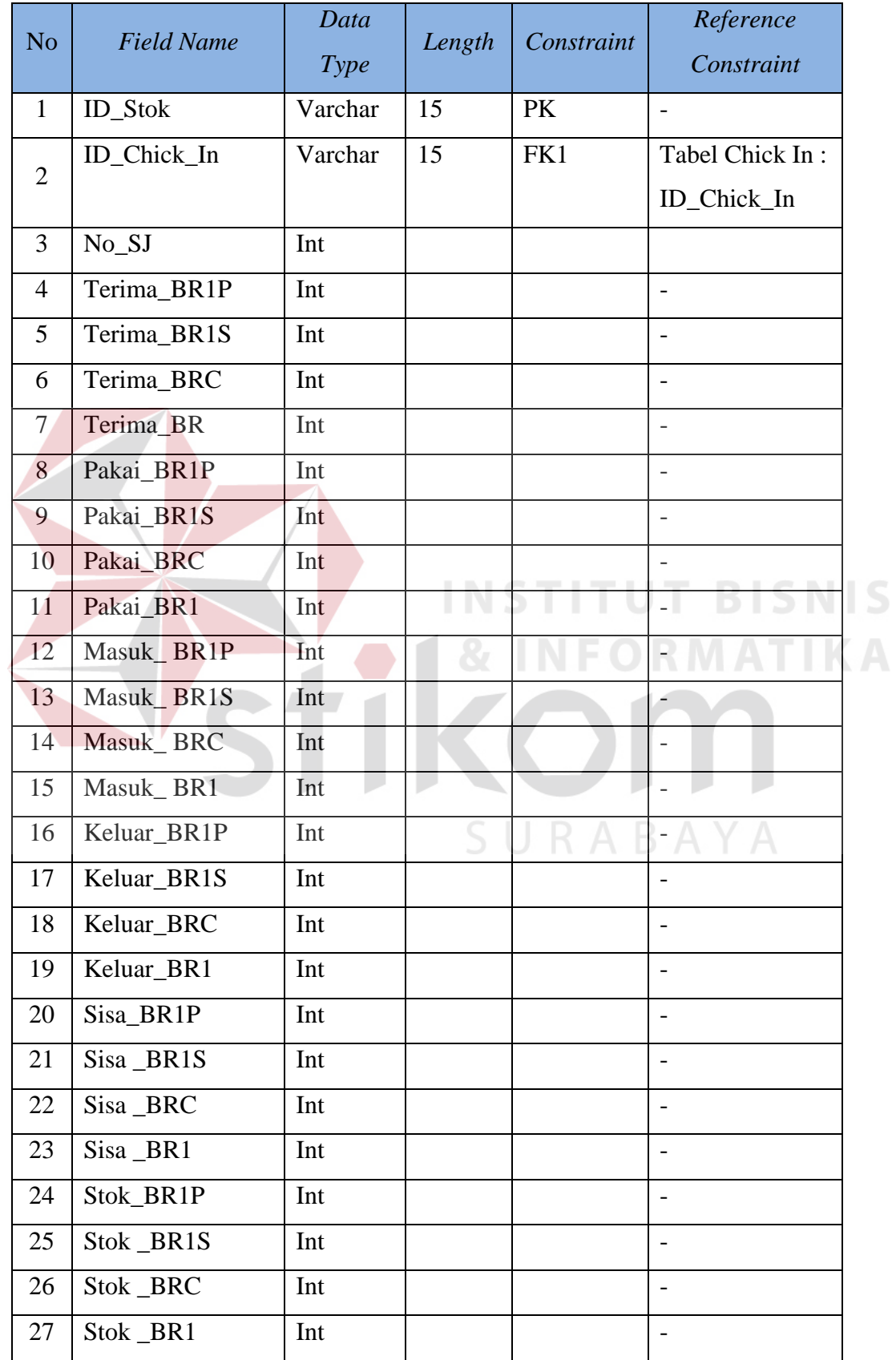

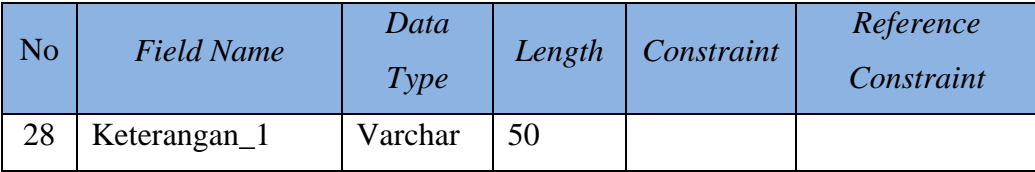

## **F. Master BAP**

Nama tabel : Tabel BAP

Primary key : Id\_Peternak

Foreign key : -

## Fungsi : Menyimpan data BAP

## Tabel 3.8 BAP

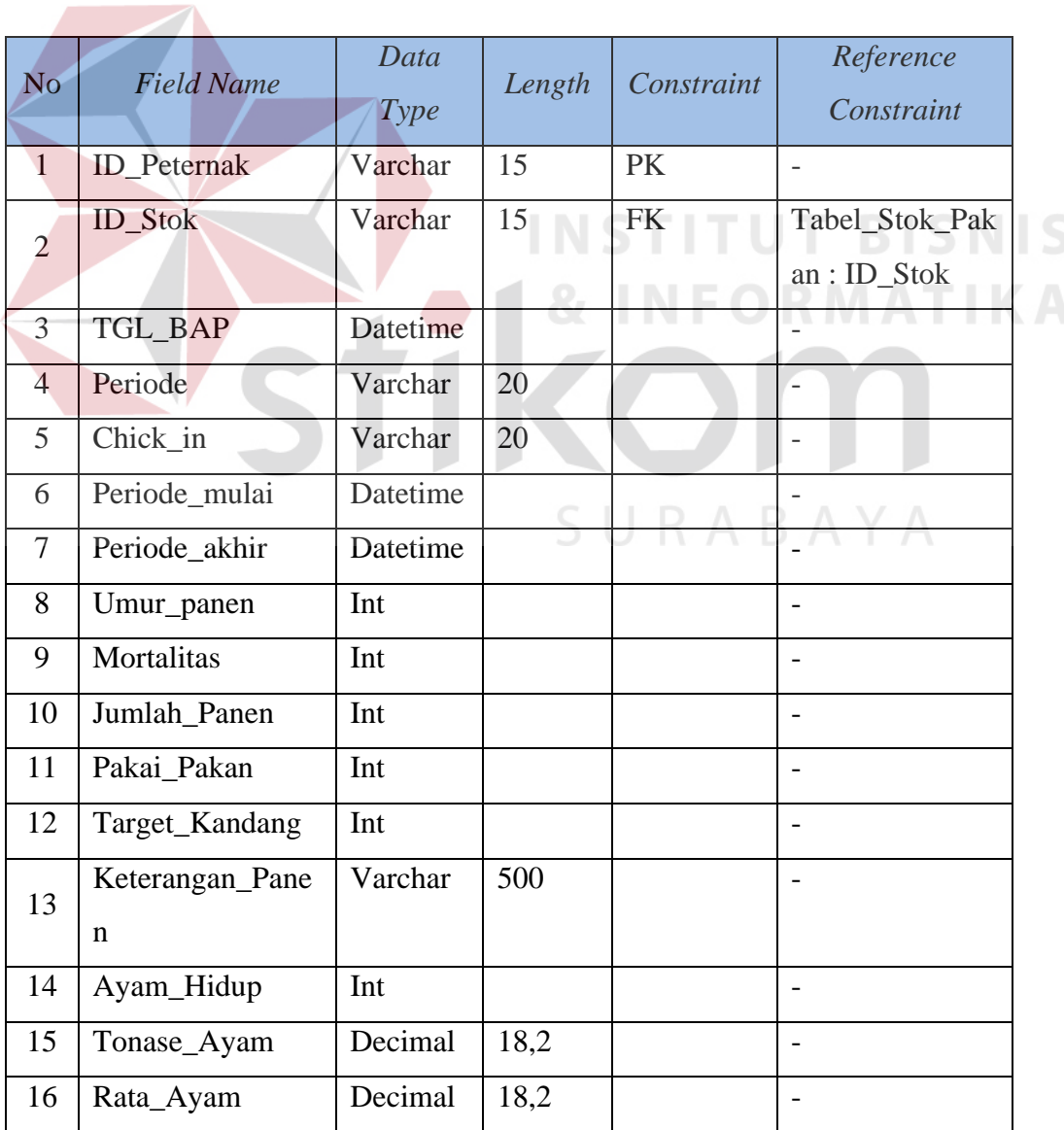

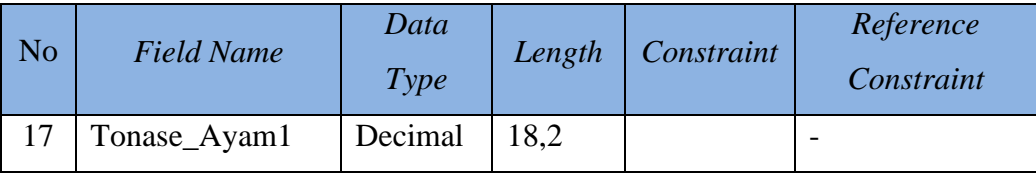

## **G. Tabel Transaksi Penjualan**

- Nama tabel : Tabel Penjualan
- Primary key : Id\_Penjualan

Foreign key : -

## Fungsi : Menyimpan data Penjualan

## Tabel 3.9Transaksi Penjualan

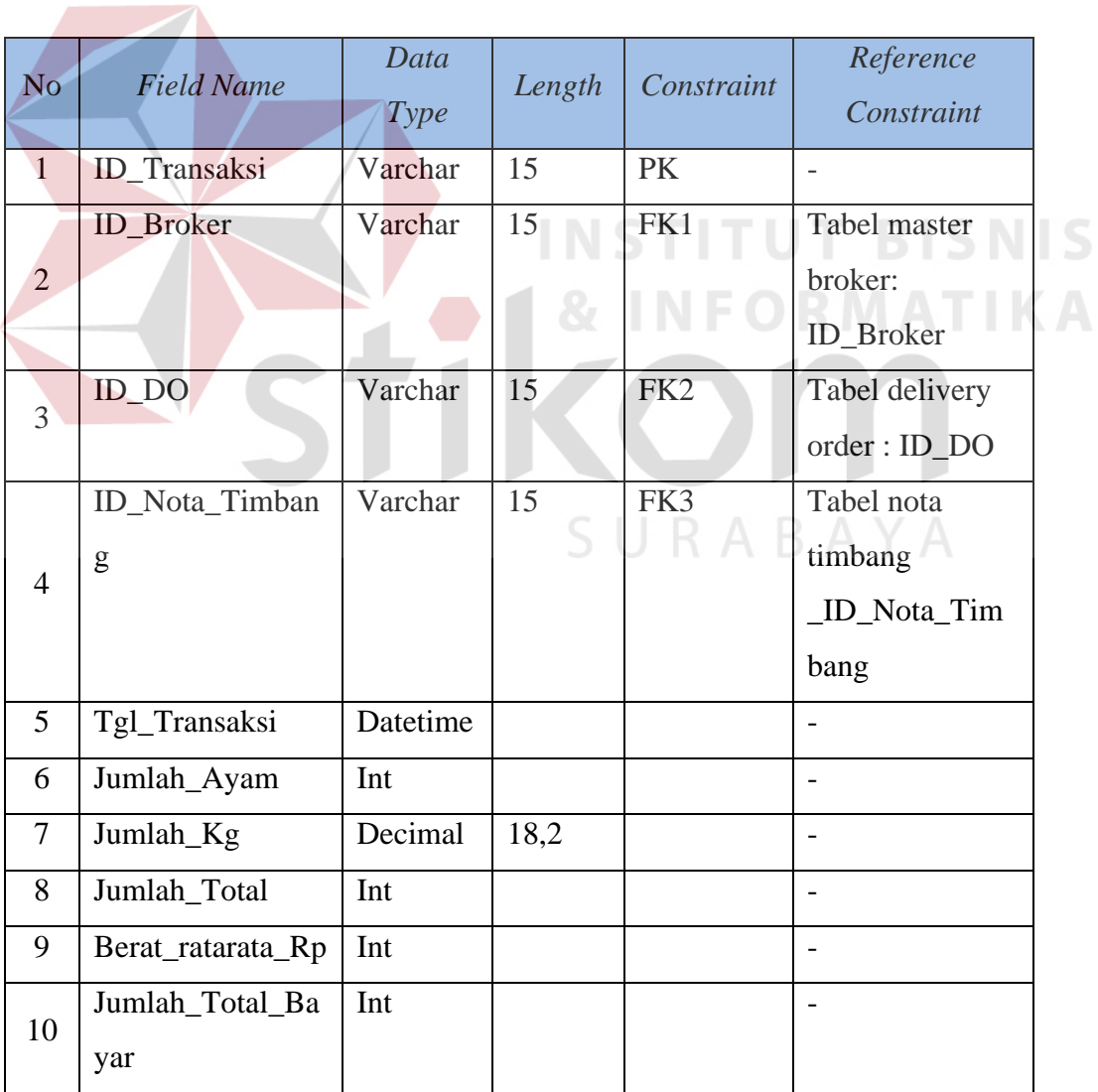

## **H. Tabel Deliver Order**

Nama tabel : Tabel Delivery Order

Primary key : Id\_DO

Foreign key : -

Fungsi : Menyimpan data delivery order

Tabel 3.10Delivery Order

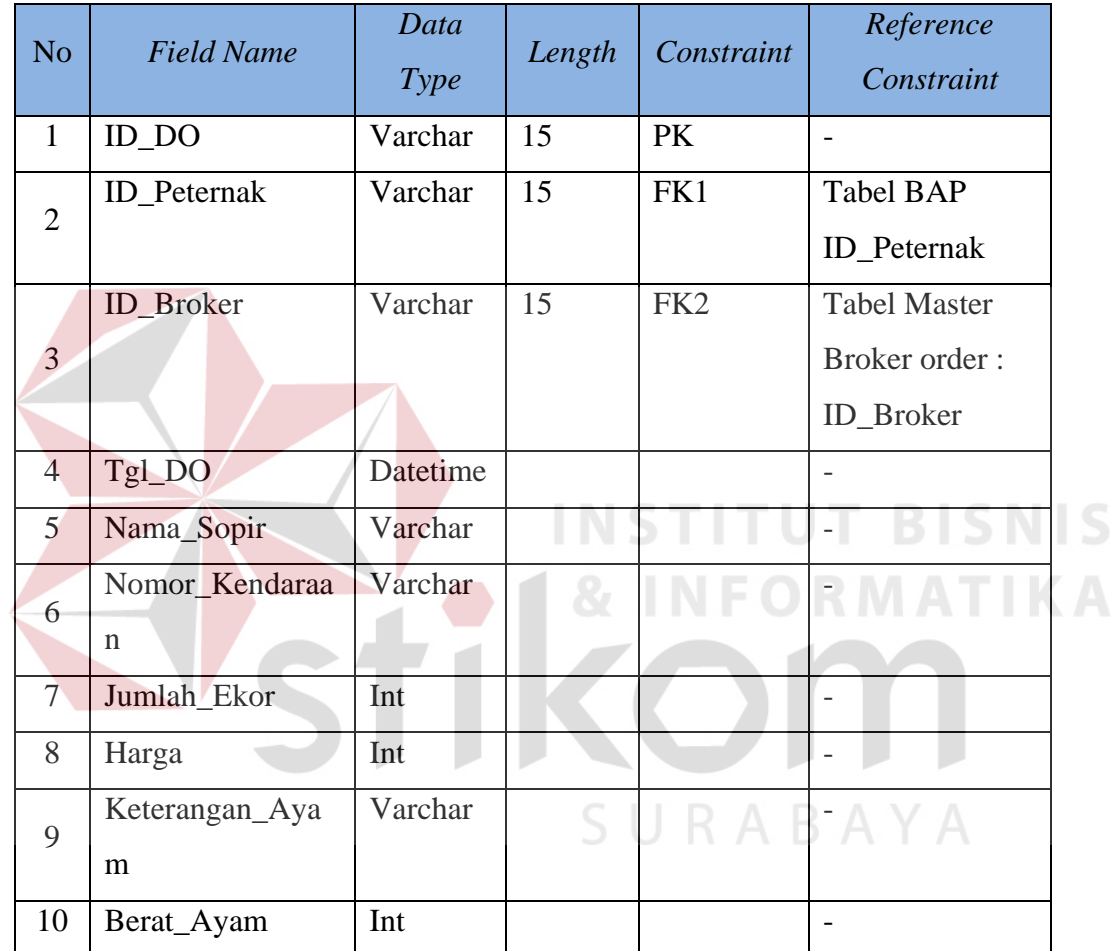

## **I. Tabel Nota Timbang**

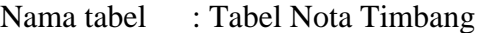

Primary key : Id\_Nota\_Timbang

Foreign key : -

Fungsi : Menyimpan data nota timbang

| N <sub>o</sub> | <b>Field Name</b>         | Data<br>Type    | Length | Constraint      | Reference<br>Constraint                                  |   |
|----------------|---------------------------|-----------------|--------|-----------------|----------------------------------------------------------|---|
| $\mathbf{1}$   | ID_Nota_Timbang           | Varchar         | 15     | <b>PK</b>       |                                                          |   |
| $\overline{2}$ | $\mathsf{ID\_DO}$         | Varchar         | 15     | FK1             | Tabel BAP<br><b>ID_Peternak</b>                          |   |
| 3              | ID_Peternak               | Varchar         | 15     | FK <sub>2</sub> | <b>Tabel Master</b><br>Broker order:<br><b>ID_Broker</b> |   |
| $\overline{4}$ | Jumlah_EkorNT             | <b>Datetime</b> |        |                 |                                                          |   |
| 5              | Berat_ratarata_Kh         | Varchar         |        |                 |                                                          | S |
| 6              | Nomor_Kendaraan           | Varchar         |        |                 |                                                          |   |
| $\overline{7}$ | Jumlah_Ekor               | Int             |        |                 |                                                          |   |
| 8              | Harga                     | Int             |        |                 | Ð                                                        |   |
| 9              | Keterangan_Ayam   Varchar |                 |        |                 |                                                          |   |
| 10             | Berat_Ayam                | Int             |        |                 |                                                          |   |
| 11             | Tara                      | Decimal         | 8,12   |                 |                                                          |   |
| 12             | Beker                     | Decimal         | 8,12   |                 |                                                          |   |
| 13             | Netto                     | Decimal         | 8,12   |                 |                                                          |   |

Tabel 3.11Nota Timbang

# **J. Tabel Pembayaran**

Nama tabel : Tabel Pembayaran

Primary key : Id\_Bayar1

Foreign key : -

Fungsi : Menyimpan data pembayaran

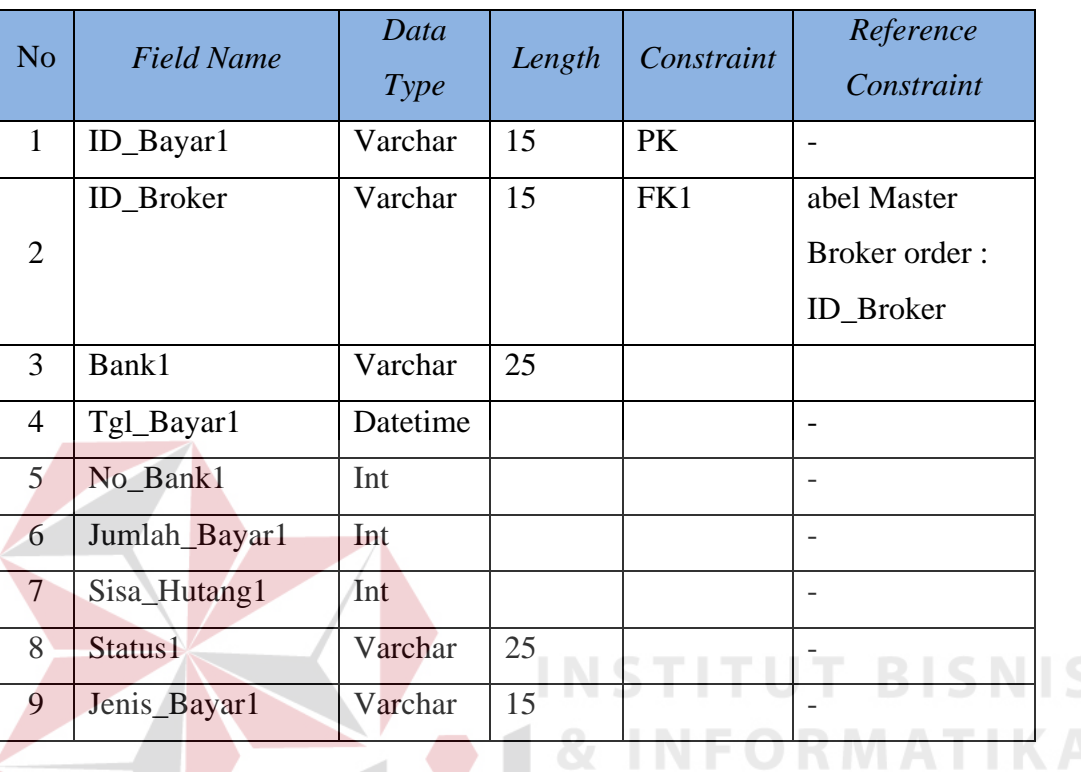

## Tabel 3.12Tabel Pembayaran

## **K. Tabel Kas Tunai**

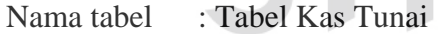

Primary key : Id\_Ket

Foreign key : -

Fungsi : Menyimpan data kas tunai

## Tabel 3.13Tabel Kas Tunai

SURABAYA

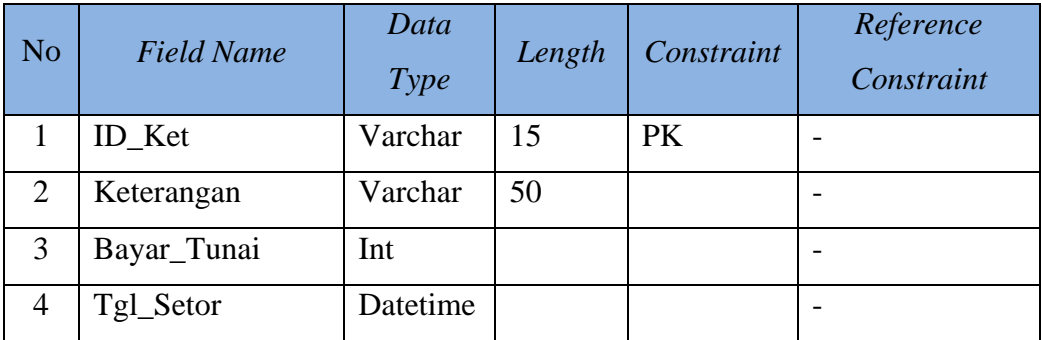

## **L. Tabel Saldo Kas Tunai**

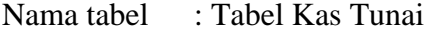

Primary key : Saldo Awal

Foreign key : -

Fungsi : Menyimpan data saldo kas tunai

## Tabel 3.14Tabel Saldo Kas Tunai

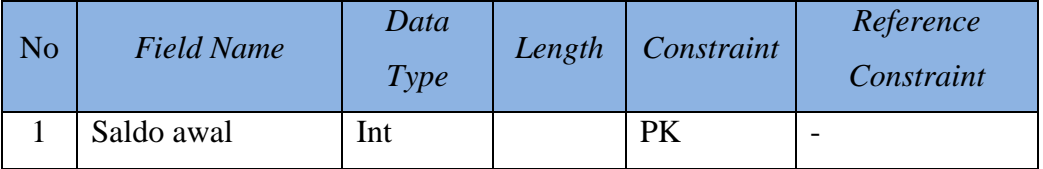

## **M. Tabel Detail Nota Timbang**

Nama tabel : Detail Nota Timbang

Primary key : detail\_nota\_timbang

Foreign key : -

Fungsi : Menyimpan detail nota timbang

## Tabel 3.16Detail Nota Timbang

**NSTITUT BISNIS** 

**NFORMATIKA** 

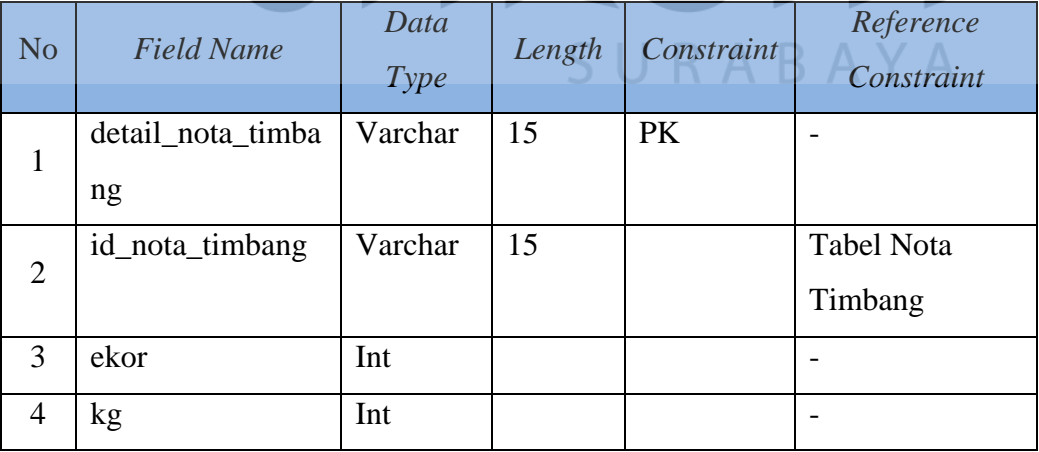

## **3.5.6 Desain Antar Muka**

Desain antar muka adalah rancangan form-form yang akan diimplementasikan kedalam sistem dan berfungsi sebagai antar muka pengguna dengan sistem. Rancangan ini akan menerima input / masukan data dari pengguna dan memberikan hasilnya berupa output laporan. Selanjutnya masukan data dari pengguna tersebut akan dimasukkan dalam database dan dikeluarkan dalam bentuk laporan untuk fungsi dokumentasi.

## **A. Desain** *Form Login*

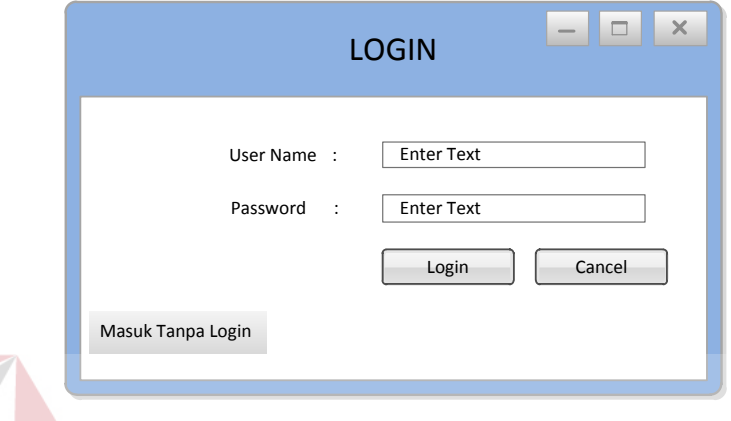

## Gambar 3.12Desain *Form Login*

 Penjelasan pada *form login* berfungsi untuk masuk ke dalam aplikasi penjualan sesuai dengan kebijakan pengguna dan juga telah disediakan *button* tanpa login yang berfungsi untuk mempercepat masuk ke dalam aplikasi

URABAYA

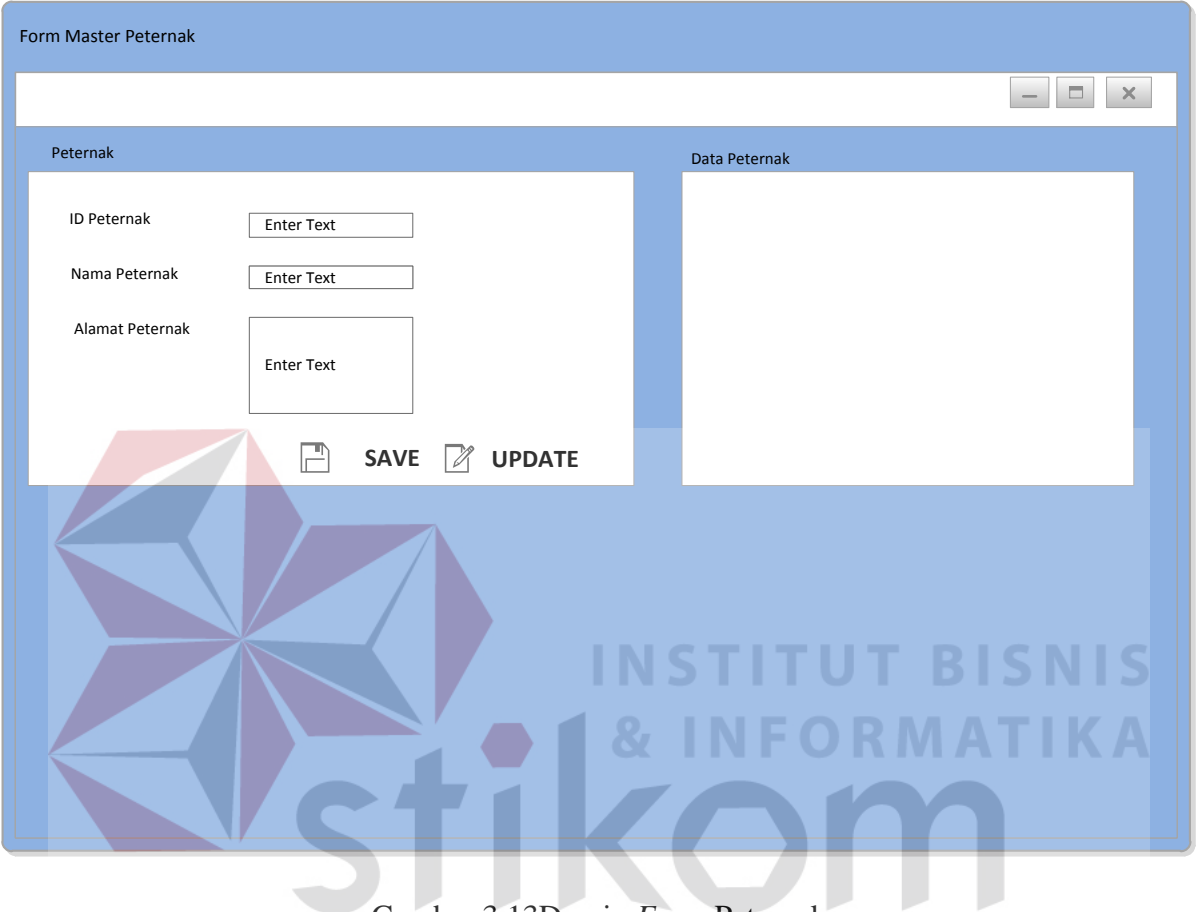

## **B. Desain** *Form* **Master Peternak**

Gambar 3.13Desain *Form* Peternak

 Pada *form* ini digunakan untuk meng*input*kan data peternak dalam sistem. *Form* ini memiliki *input*an id peternak, nama peternak, alamat peternak dan memiliki tombol save dan update pada *form* peternak

## **C. Desain** *Form* **Kemitraan**

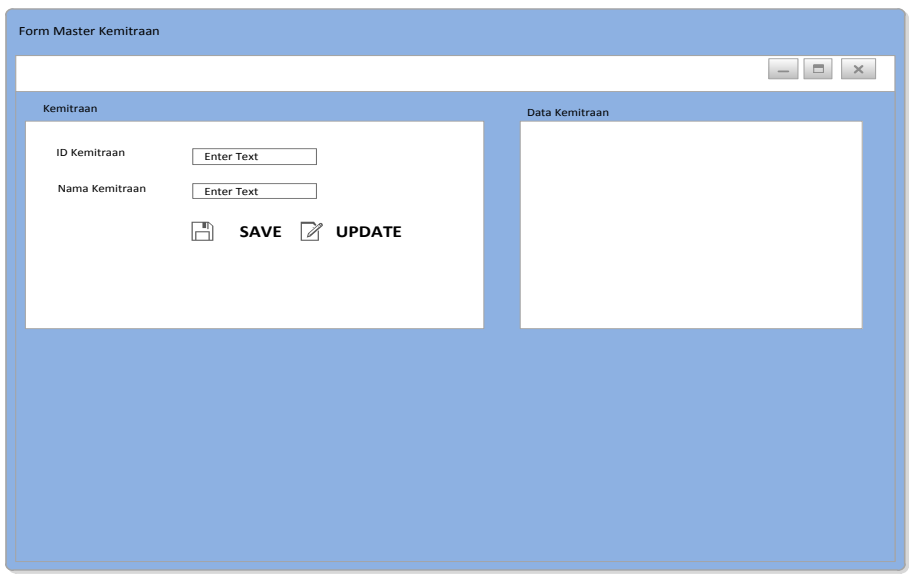

Gambar 3.14 Desain *Form* Kemitraan

Pada *form* ini digunakan untuk meng*input*kan data kemitraan ke dalam sistem. *Form*  ini memiliki id kemitraan dan nama kemitraan. Serta memiliki tombol save dan update. *Form*  ini juga menampilkan informasi data telah di*input*kan melalui *datagradview.* 

SURABAYA

**D. Desain** *Form* **Master** *Broker*

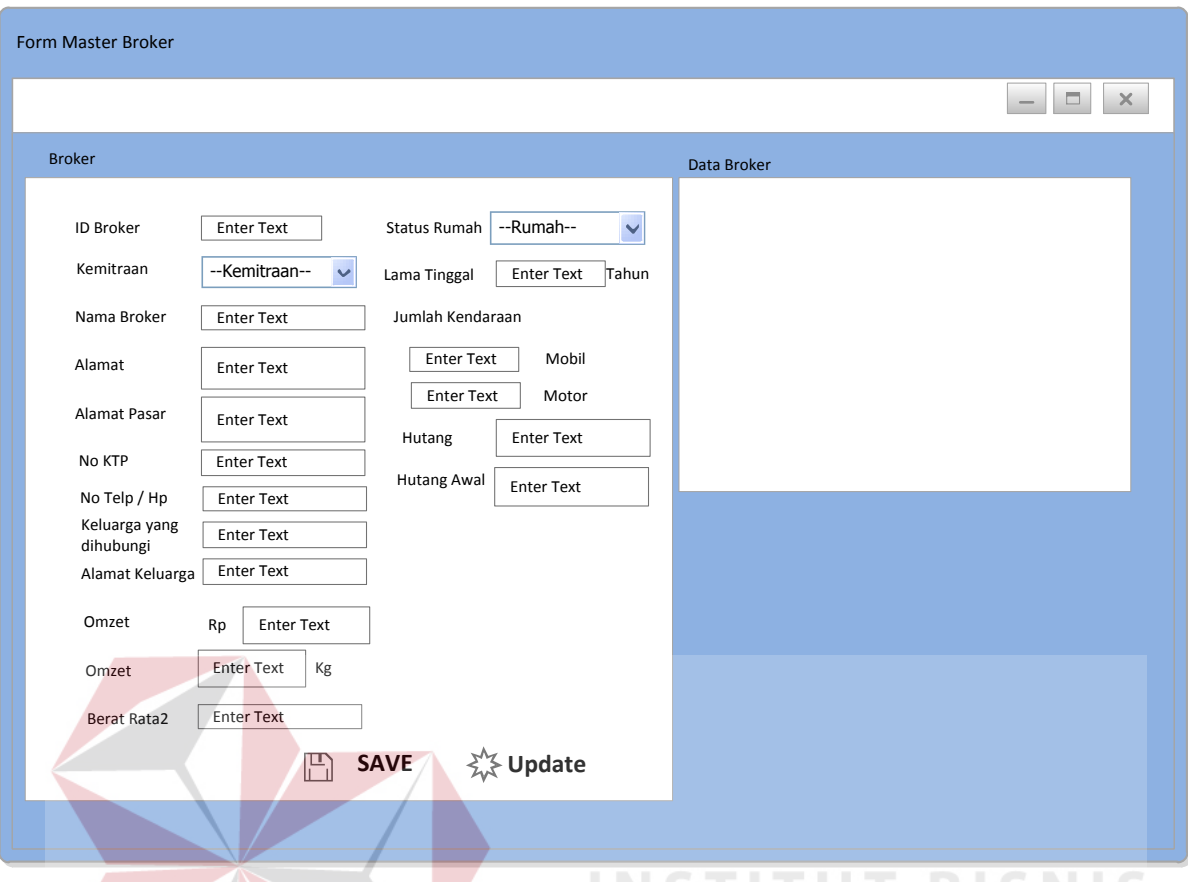

Gambar 3.15Desain *Form* Master *Broker*

 Pada *form* ini didesain untuk memasukkan data master *broker.* Terdapat 18 *input*an yang ada pada *form* ini, selain itu juga memiliki *datagridview* sebagai informasi sementara. *Form* ini juga memiliki dua tombol yaitu save dan update.<br> **A** B A Y A

## **E. Desain** *Form* **Beri Acara Panen**

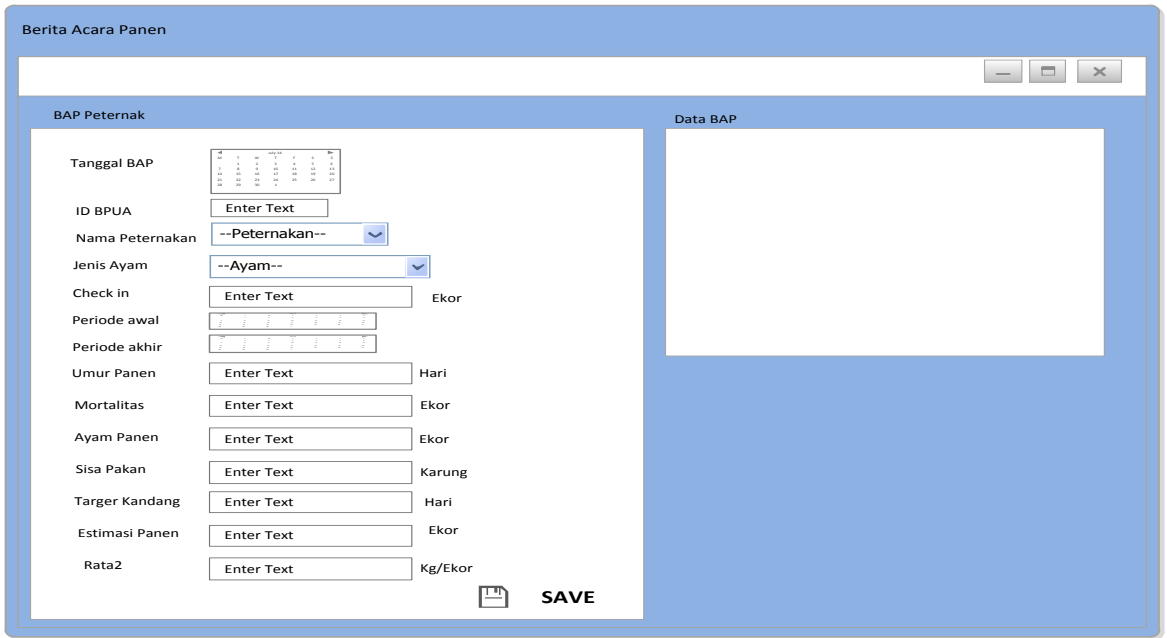

Gambar 3.16Desain *Form* Berita Acara Panen

Pada *form* BAP digunakan untuk memasukkan data berita acara panen dari peternak.

Form ini nantinya akan memberikan informasi mengenai jumlah stok ayam *broiler.* 

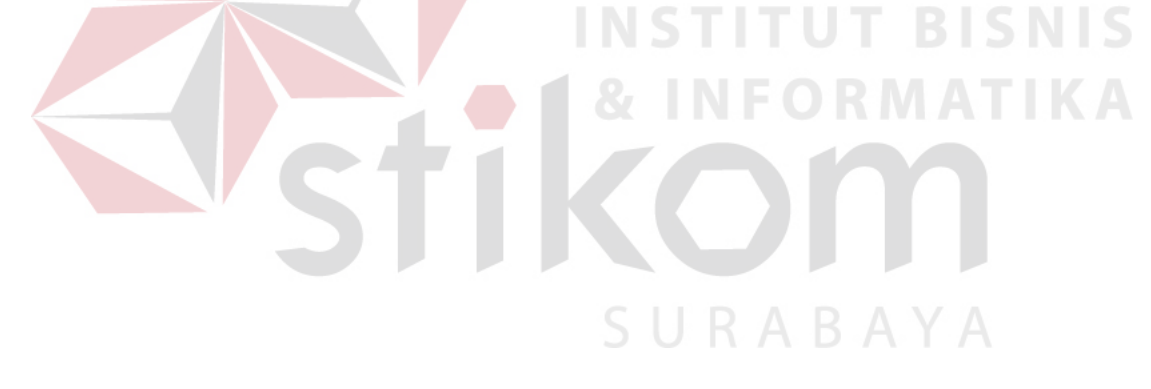

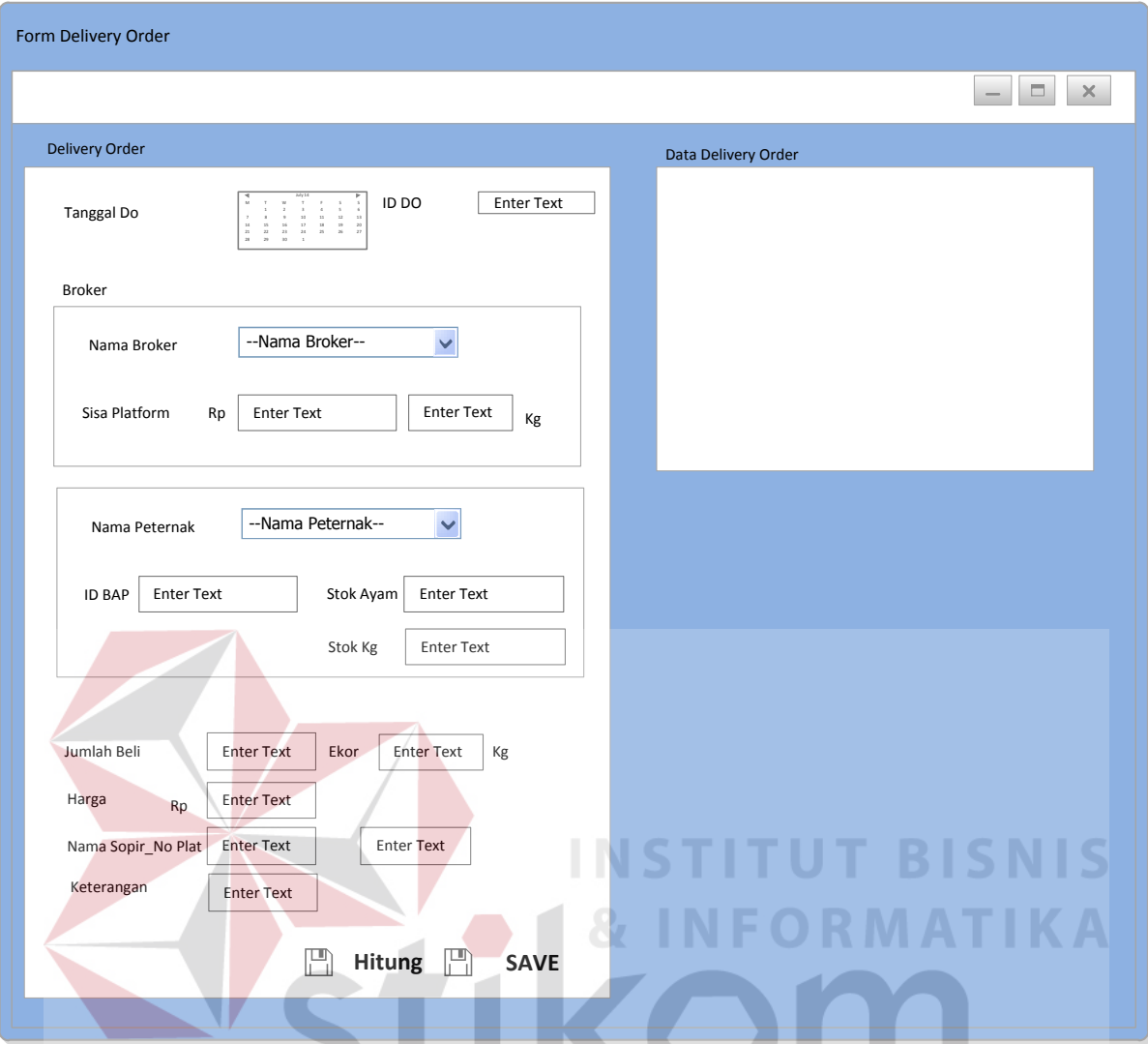

Gambar 3.17Desain *Form* Berita Acara Panen

SURABAYA

Pada *form* ini didesain untuk kebutuhan memasukkan data BAP, dimana form ini memiliki panel *broker* yang berguna untuk mengambil data *broker*. Kemudian terdapat panel peternak yang berguna untuk mengambil data peternak. Kemudian juga memiliki *input*an jumlah beli, harga, nama sopir\_no plat dan keterangan mengenai status ayam *broiler.* 

## **G. Desain** *Form* **Nota Timbang**

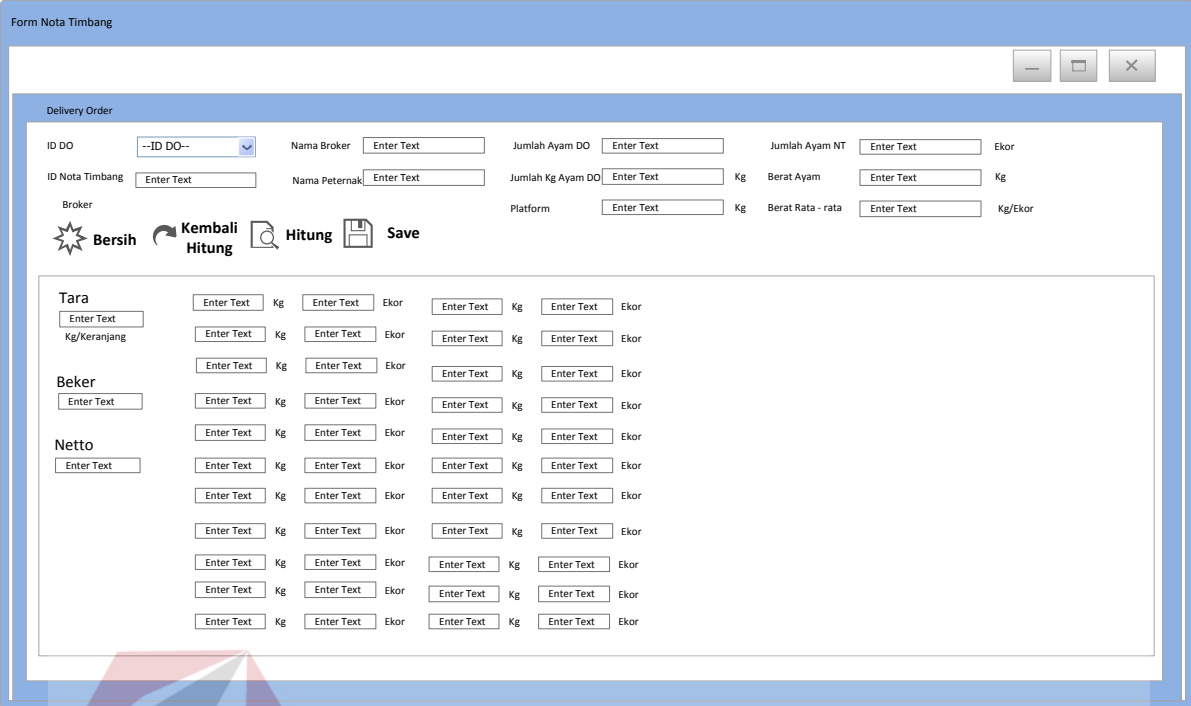

Gambar 3.18Desain *Form* Nota Timbang

 Pada *form* ini didesain untuk memenuhi kebutuhan data nota timbang. Dimana memiliki *input*an mengenai id nota timbang, id do, nama *broker*, nama peternak, jumlah ayam do, jumlah kg ayam do, jumlah ayam NT, berat ayam, berat rata – rata. Pada panel tersebut nantinya akan memasukkan data setiap ekor ayam yang ada dalam keranjang. Tombol hitung berfungsi untuk menghitung jumlah per ekor ayam pada panel tersebut.

59

## **H. Desain** *Form* **Penjualan**

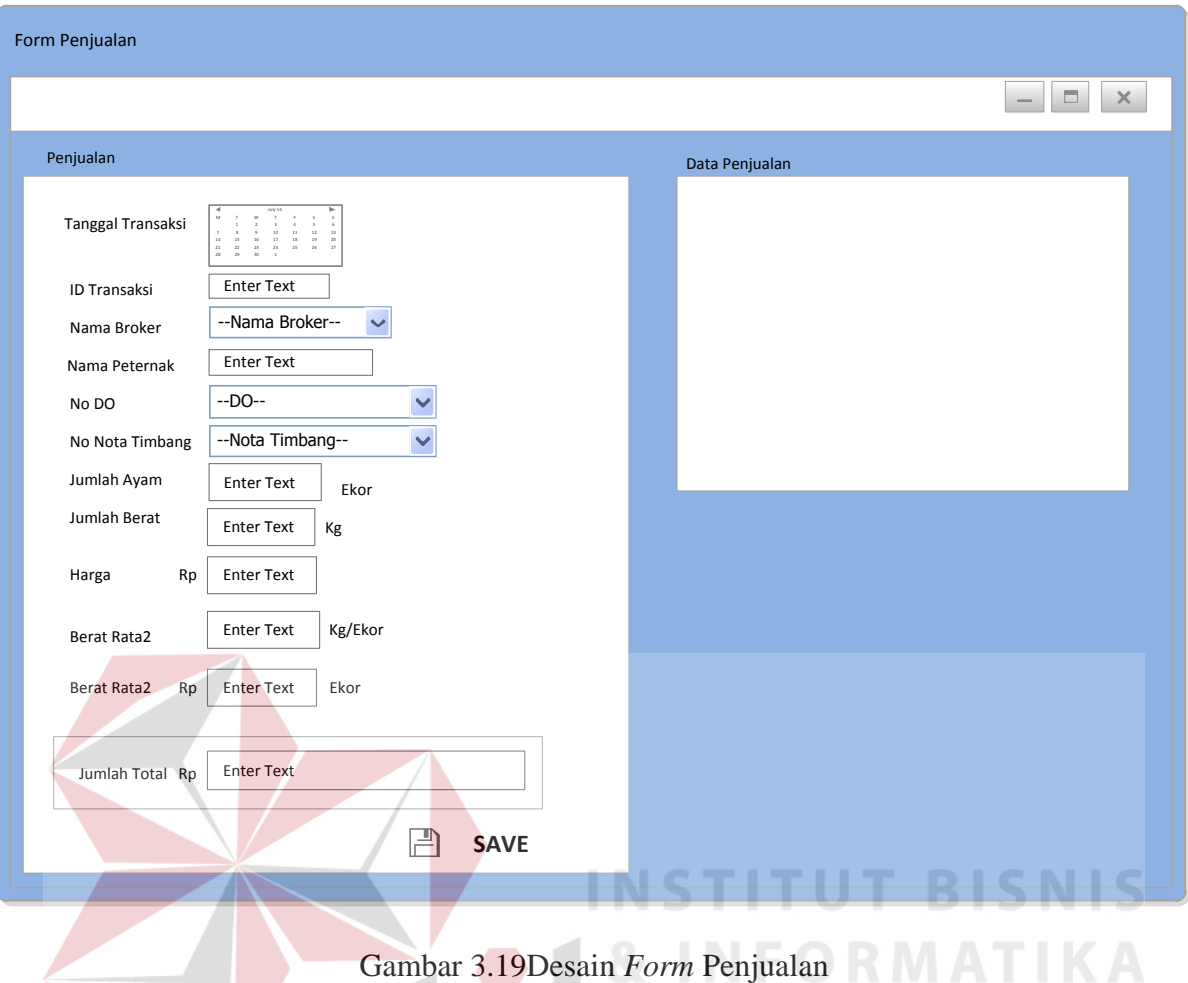

 Pada *form* ini didesain untuk memasukkan data transaksi penjualan . pada *form* ini memiliki *input*an tanggal transaksi, id transaksi, nama *broker*, nama peternak, no DO, no nota timbang, jumlah ayam, jumlah berat, harga, berat rata-rata dan juga dalam panel memiliki jumlah total.

## **I. Desain** *Form* **Pembayaran**

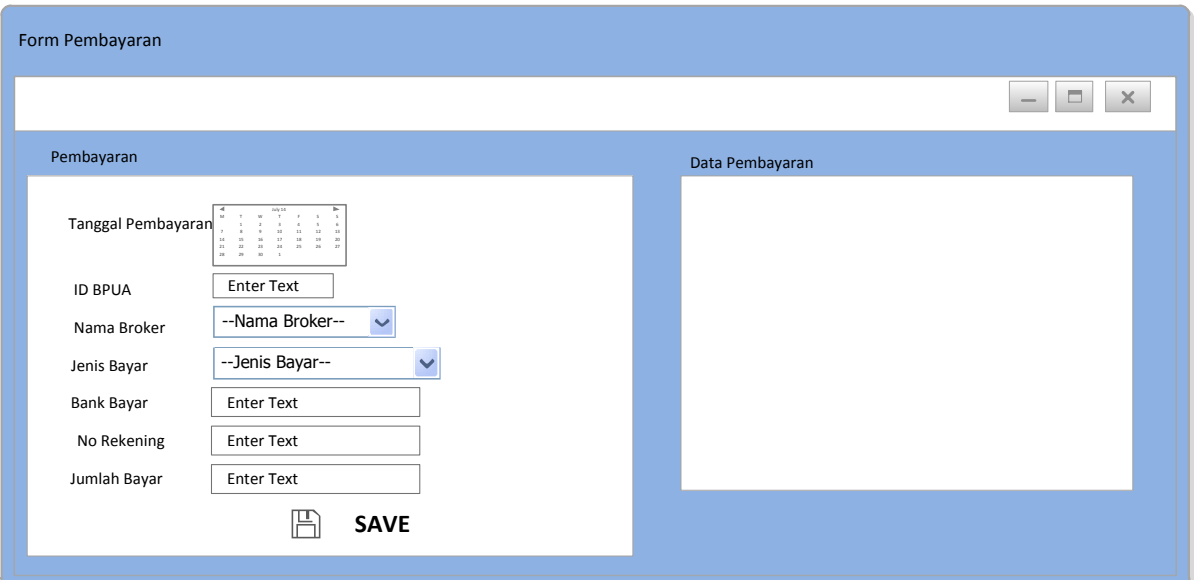

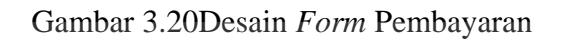

Pada *form* ini didesain untuk melakukan proses memasukkan data pembayaran. *Form* memiliki data masukkan yaitu tanggal pembayaran, ID BPUA, nama broker, jenis IS. bayar, bank bayar, no rekening, jumlah bayar.

SURABAYA

## **J. Desain** *Form* **Setor Tunai**

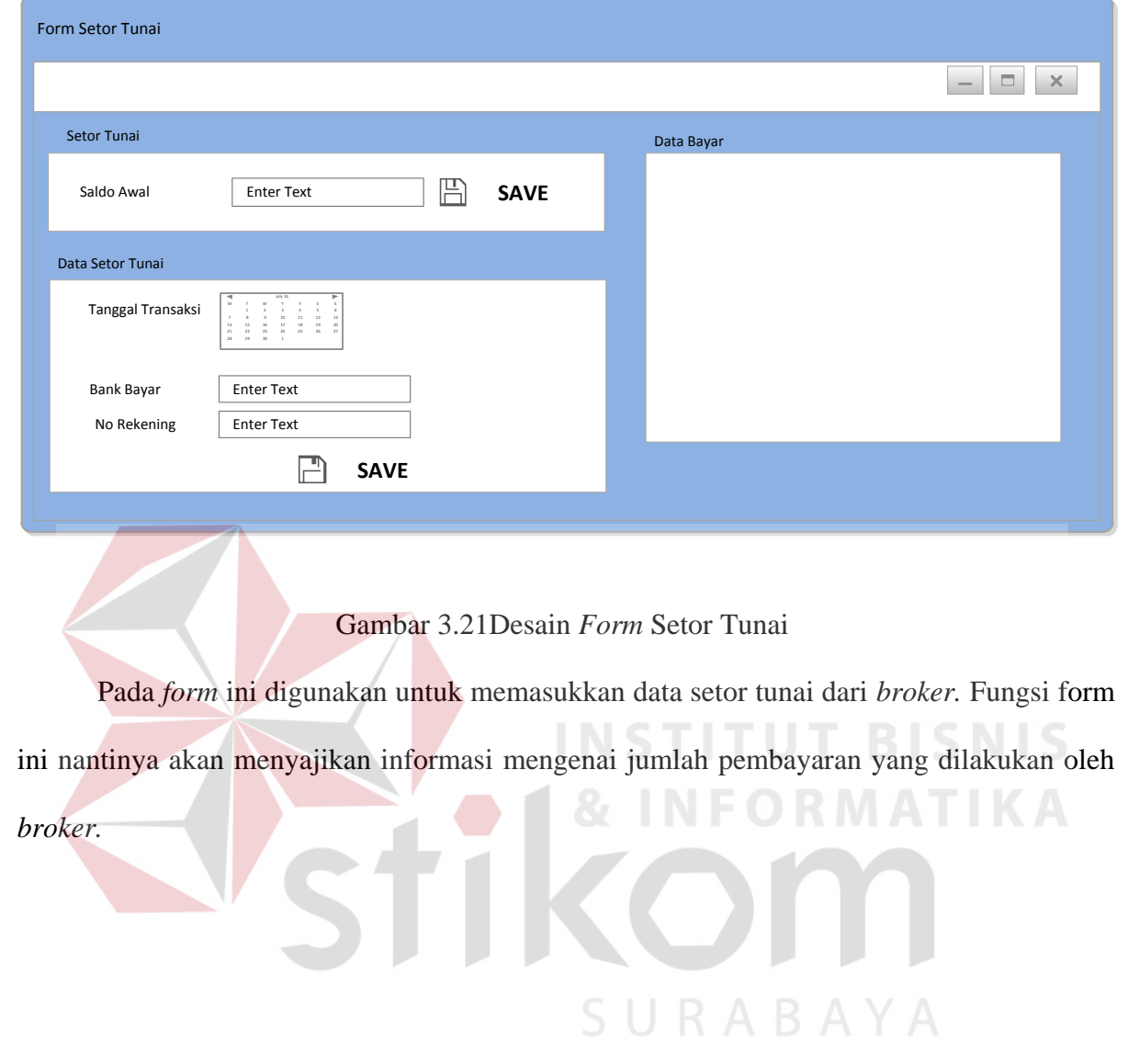

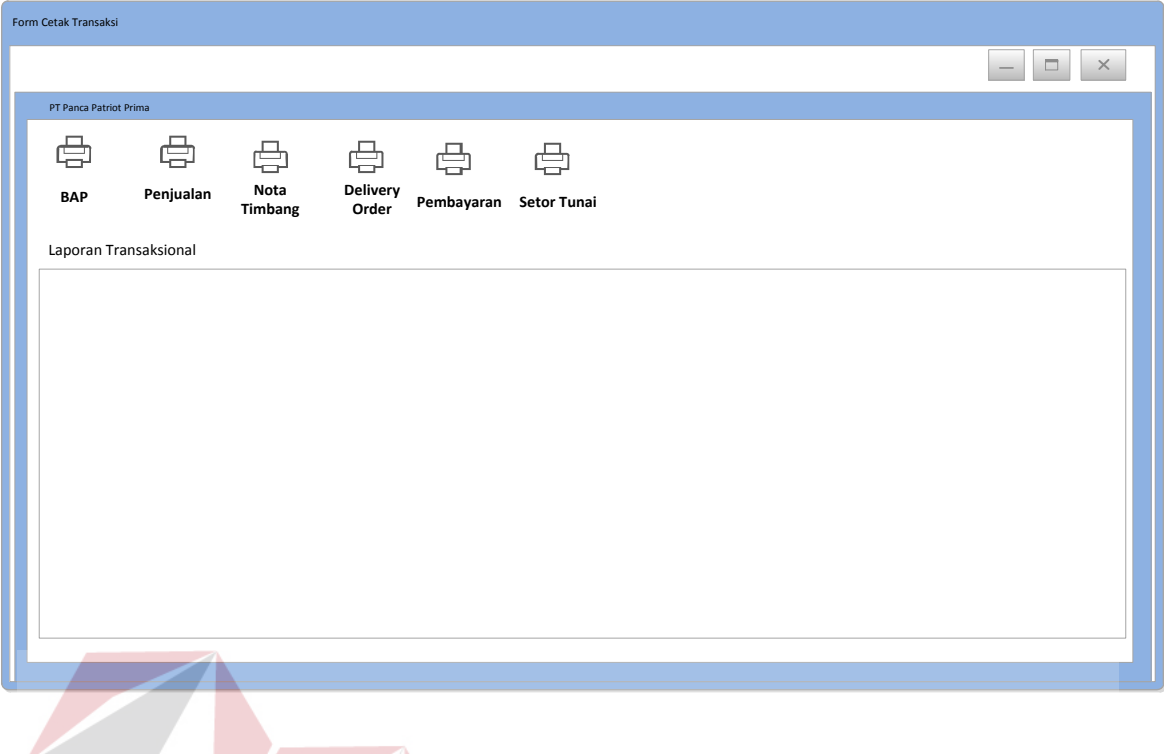

Gambar 3.22Desain *Form* Cetak Transaksi Penjualan

 Pada *form* ini didesain untuk melakukan proses cetak laporan mengenai kegiatan transaksi penjualan. Dimana terdapat enam tombol cetak yaitu terdiri dari tombol cetak BAP, Penjualan, Nota Timbang, Delivery Order, Pembayaran, Setor Tunai. Ketikan nantinnya *user*  menekan salah satu tombol tersebut laporan akan muncul pada panel di bawahnya.

SURABAYA

#### **L. Desain** *Form* **Cetak Laporan**

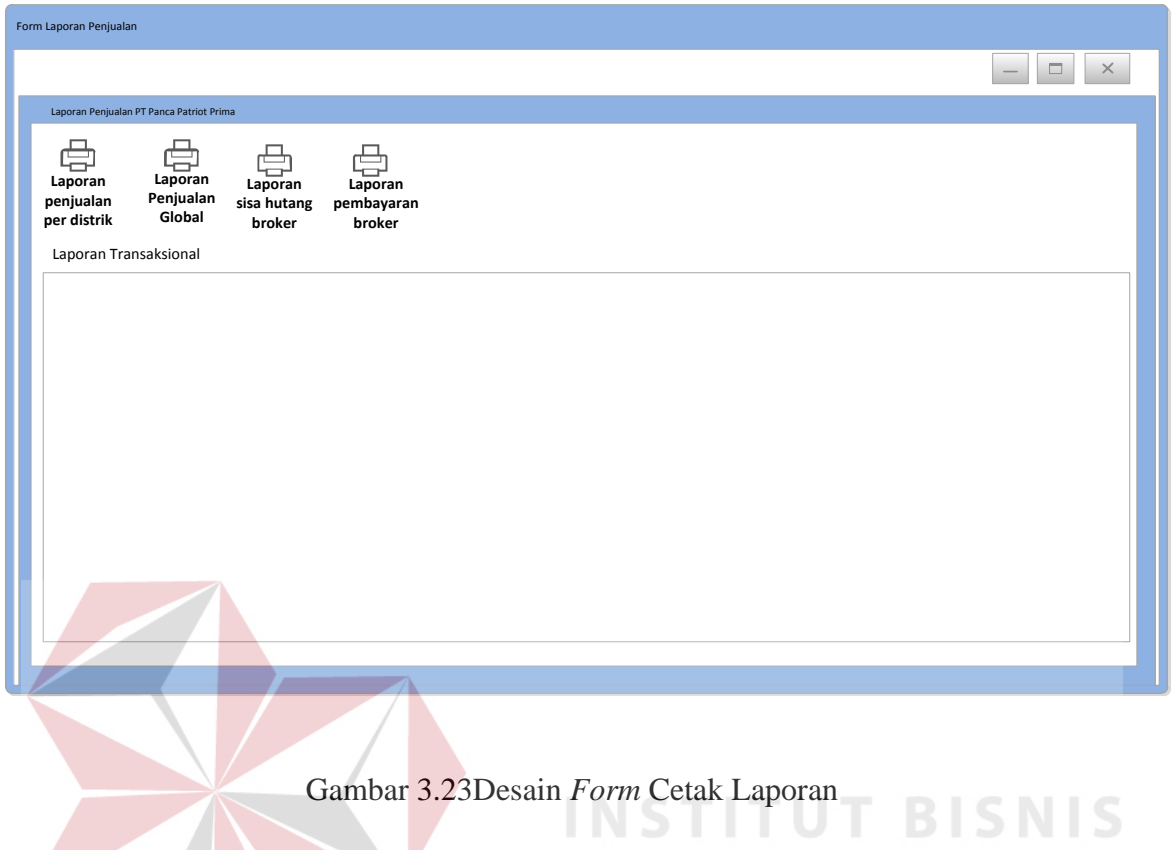

Pada *form* ini didesain untuk melakukan cetak laporan mengenai kegiatan penjualan. Dimana memiliki empat tombol cetak laporan yaitu terdiri dari laporan penjualan per distrik, laporan penjualan global, laporan sisa hutang broker, laporan pembayaran broker.

# SURABAYA

#### **3.5.7 Rencana Uji Coba**

Agar dapat menghasilkan aplikasi yang dapat digunakan dengan baik maka dilakukan suatu uji coba. Uji coba yang dilakukan menggunakan *Test Case* dengan *black box testing*, yang mana melakukan uji coba kesesuaian komponen terhadap spesifikasi dari aplikasi (Romeo, 2003). Dari hasil uji coba yang dilakukan maka dihasilkan beberapa *Test Case* yang dijabarkan dalam tabel seperti yang terlihat dibawah ini:

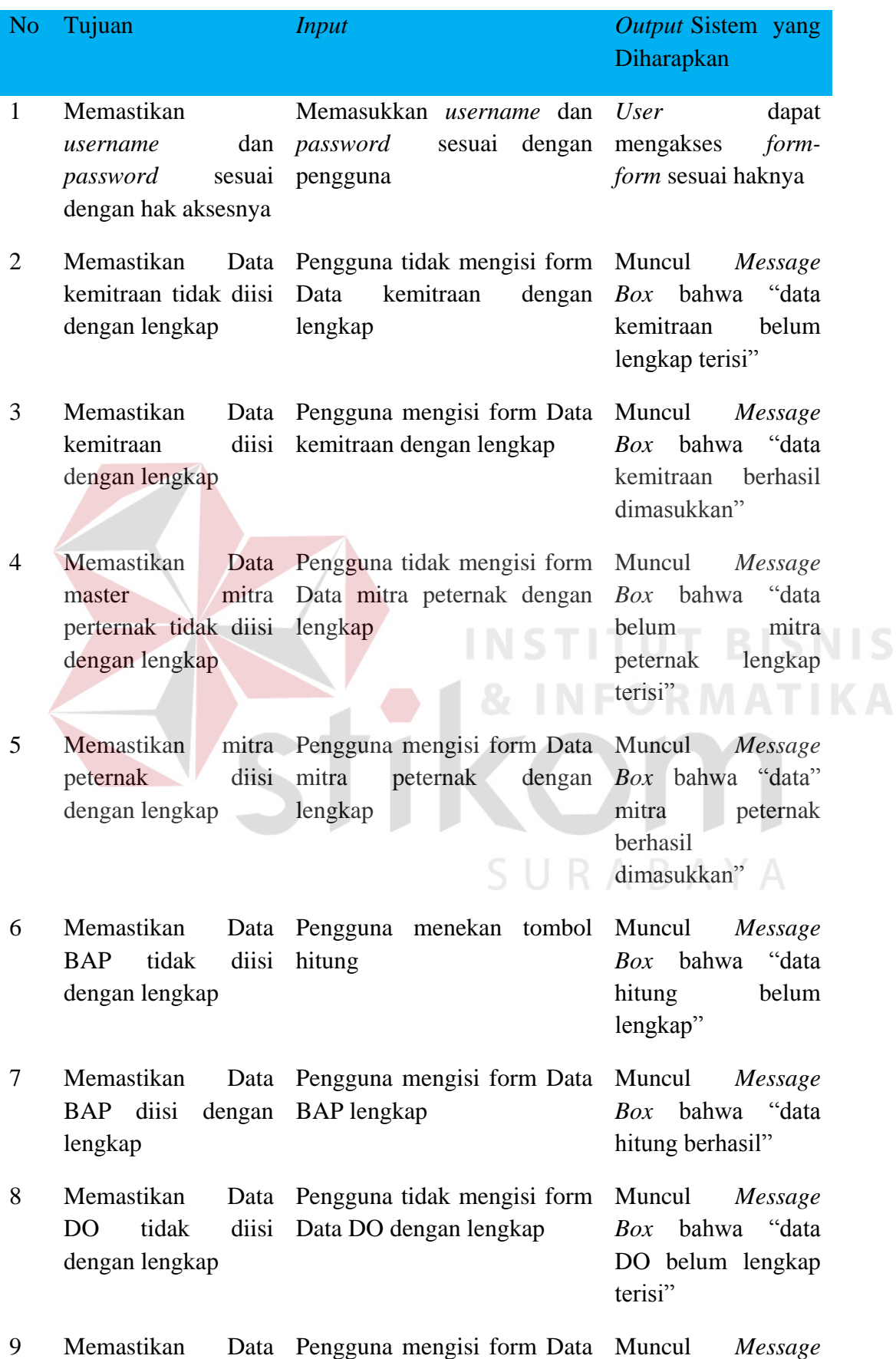

# Tabel 3.15Pengujian *blackbox* oleh Staff Keuangan

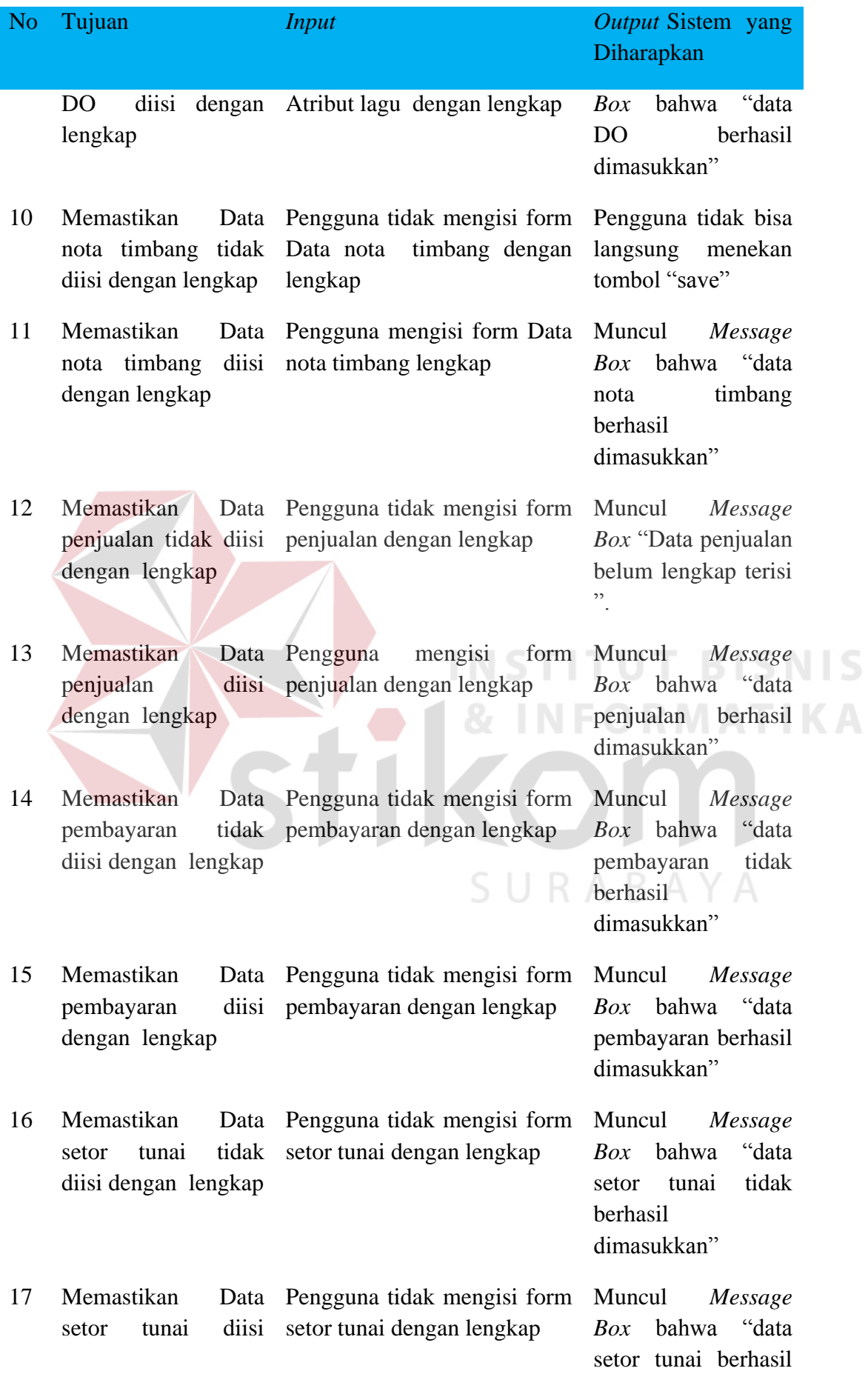

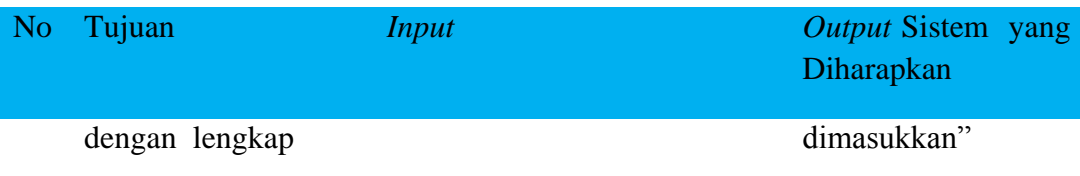

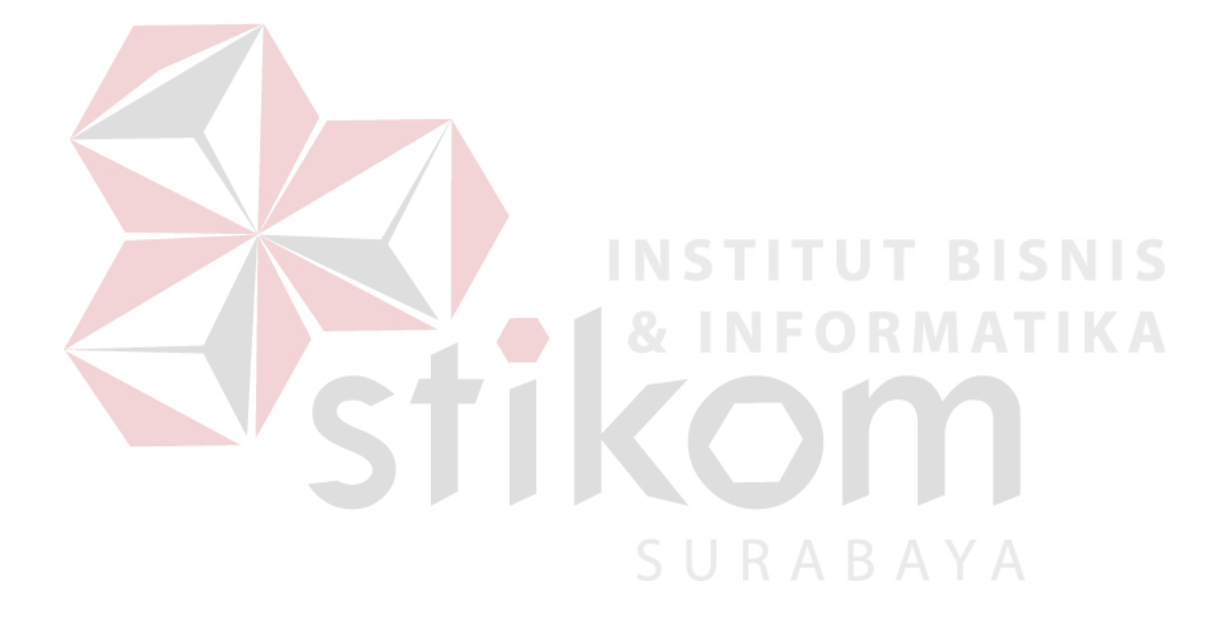